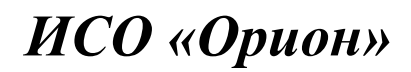

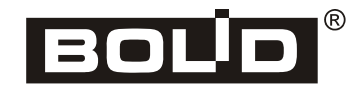

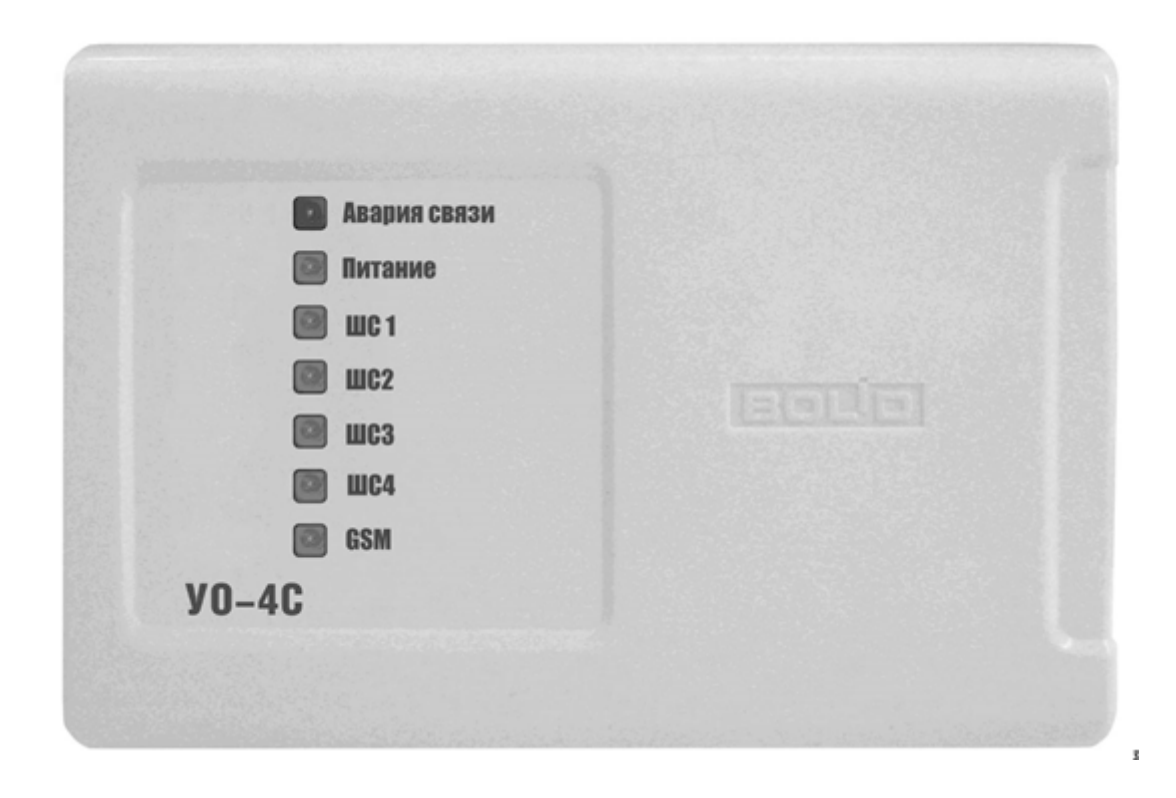

# **Устройство оконечное системы передачи извещений**

**по каналам сотовой связи GSM** 

«УО-4С» исп.02

# *Руководство по эксплуатации*

ЗАО НВП «Болид», 141070, Московская область, г. Королёв, ул. Пионерская, д. 4.

Тел./факс: (495) 775-71-55 (многоканальный), 777-40-20, 516-93-72.

**ИСО 9001** 

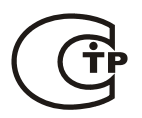

Настоящее руководство по эксплуатации предназначено для изучения принципа работы и эксплуатации устройства оконечного системы передачи извещений по каналам сотовой связи GSM «УО-4С» исп.02.

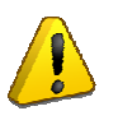

#### ПОЖАЛУЙСТА!

*Внимательно ознакомьтесь с изложенными в руководстве инструкциями, перед тем как подключать, настраивать, эксплуатировать или обслуживать прибор*

#### **Термины, используемые в руководстве:**

- **ШС** шлейф сигнализации приемно-контрольного прибора электрическая цепь с включенными в нее безадресными охранными или пожарными извещателями. Срабатывание одного извещателя приводит к нарушению всего шлейфа, поэтому нарушение для таких извещателей локализуется с точностью до шлейфа
- **зона** минимальная независимо контролируемая единица объекта. В зависимости от контекста под «зоной» в ИСО «Орион» может подразумеваться шлейф сигнализации, адресный извещатель, контролируемая цепь адресного расширителя и др.
- **раздел** совокупность зон системы, управляемых пользователем как одно целое. Как правило, зоны объединяются в разделы по территориальному принципу (например, один раздел – одно помещение)
- **взятие на охрану/снятие с охраны** включение/отключение режима мониторинга и сигнализации нарушений в контролируемых зонах
- **время интегрирования ШС** время, в течение которого изменение сопротивления ШС не рассматривается как его нарушение и переход ШС в тревожное состояние не производится
- **сетевой адрес** (адрес) номер прибора (от 1 до 127) в RS-485 сети приборов ИСО «Орион»

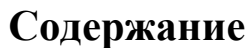

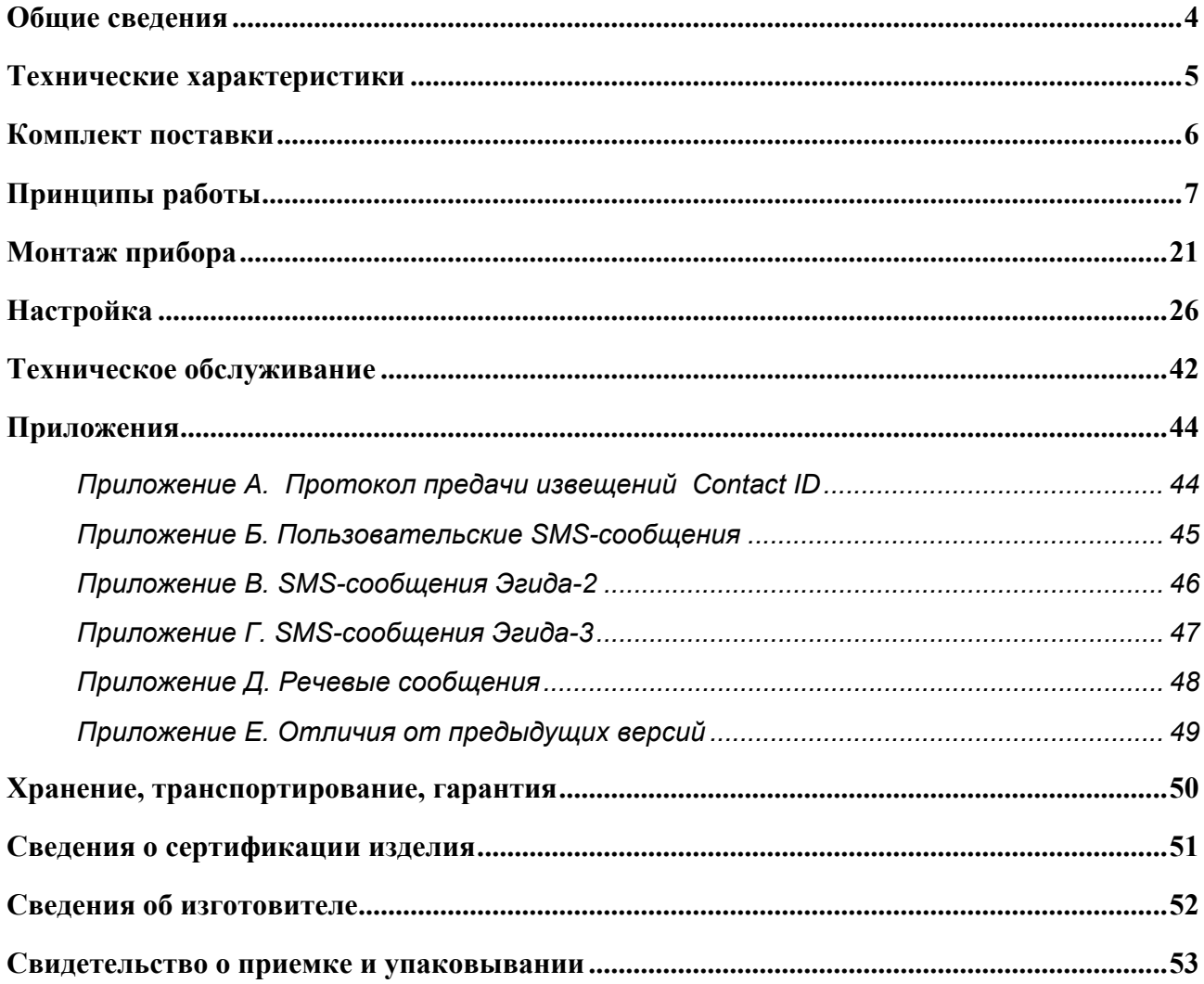

<span id="page-3-0"></span>Устройство оконечное системы передачи извещений по каналам сотовой связи GSM «УО-4С» – предназначено для использования в централизованных и автономных системах охранно-пожарной безопасности производственных, коммерческих и жилых объектов (предприятий, банков, офисов, больниц, магазинов, складских помещений, жилых домов и т.д.).

«УО-4С» может применяться для работы как в автономном режим, так и в составе интегрированной системы «Орион» в качестве устройства передачи извещений по каналам сотовой связи GSM.

В соответствии с классификацией ГОСТ Р 53325-2012 устройство «УО-4С» может применяться в качестве:

1. прибора объектового оконечного;

2. модуля блочно-модульного прибора приемно-контрольного охранно-пожарного, состоящего из «Пульта контроля и управления охранно-пожарного С2000М», «Блока сигнально-пускового «С2000-СП1», «Устройства оконечного системы передачи извещений по каналам сотовой связи GSM «УО-4С».

В обоих применениях питание «УО-4С» должно проводится от внешнего источника бесперебойного питания, параметры которого соответствуют требованиям ГОСТ Р 53325-2012.

Применение выходов «УО-4С» для управления исполнительными устройствами автоматических средств противопожарной защиты не допускается.

#### **Свойства:**

- контроль 4 ШС и 1-го ШУ
- 4 тактики для каждого ШС («Охранный», «Пожарный», «Вход», «Тревожный»)
- 3 релейных выхода
- 8 тактик для управления реле («Лампа», «Квитанция», «Сирена», «Управление замком», «ПЦН», «Выключить при взятии», «Внешнее управление», «Авария линии связи»)
- Touch Memory для постановки и снятия с охраны
- основной и резервный канал связи (2 SIM карты)
- 5 телефонных номеров, с индивидуальной настройкой фильтрации и формата сообщений
- передача извещений: SMS, речевые сообщения, Contact ID (голосовой канал), CSD, GPRS
- возможность редактирования и передачи, пользовательских SMS в кириллице или латинице
- возможность защиты от несанкционированного программирования паролем
- управление посредством SMS сообщений

# **ТЕХНИЧЕСКИЕ ХАРАКТЕРИСТИКИ**

<span id="page-4-0"></span>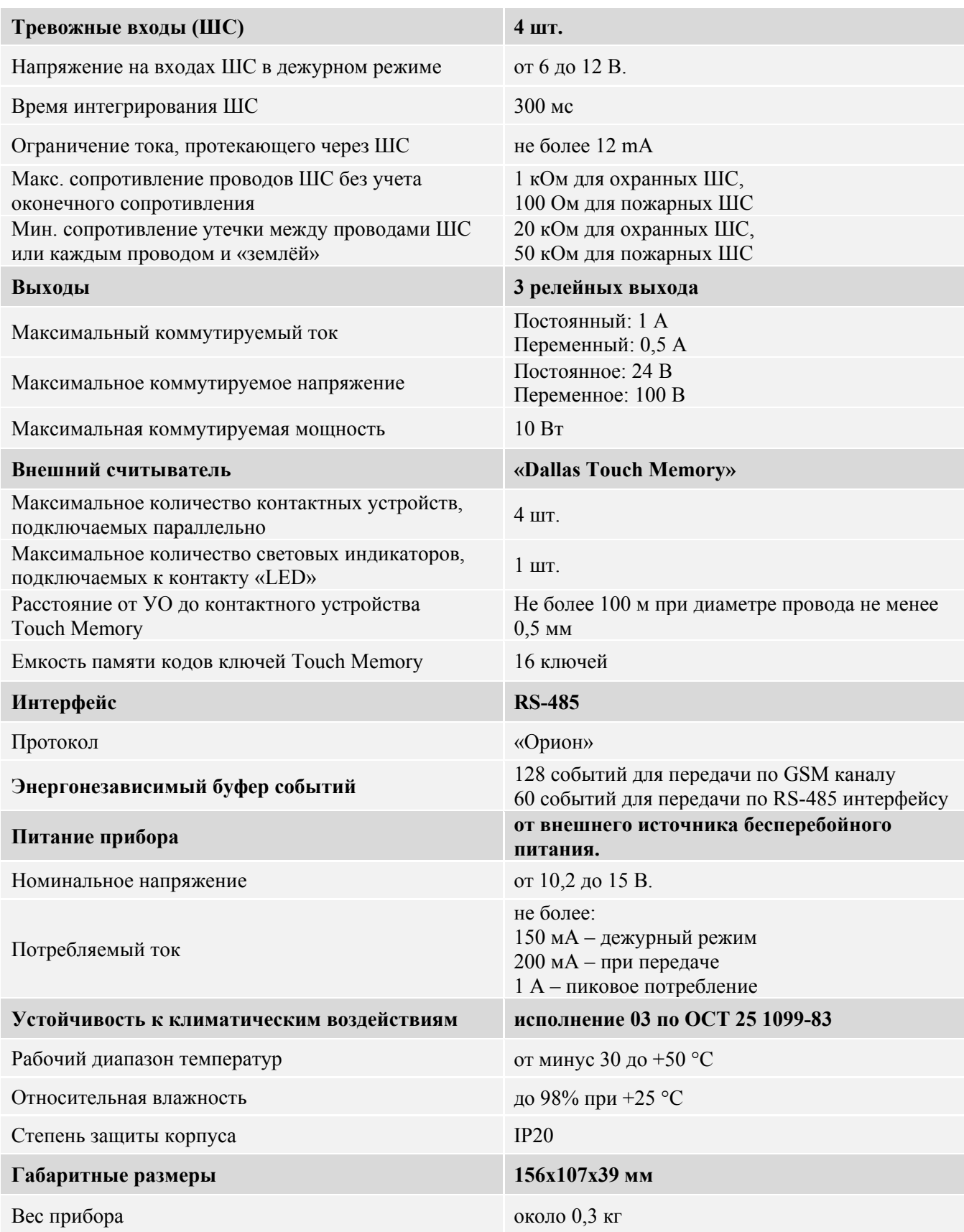

# **КОМПЛЕКТ ПОСТАВКИ**

<span id="page-5-0"></span>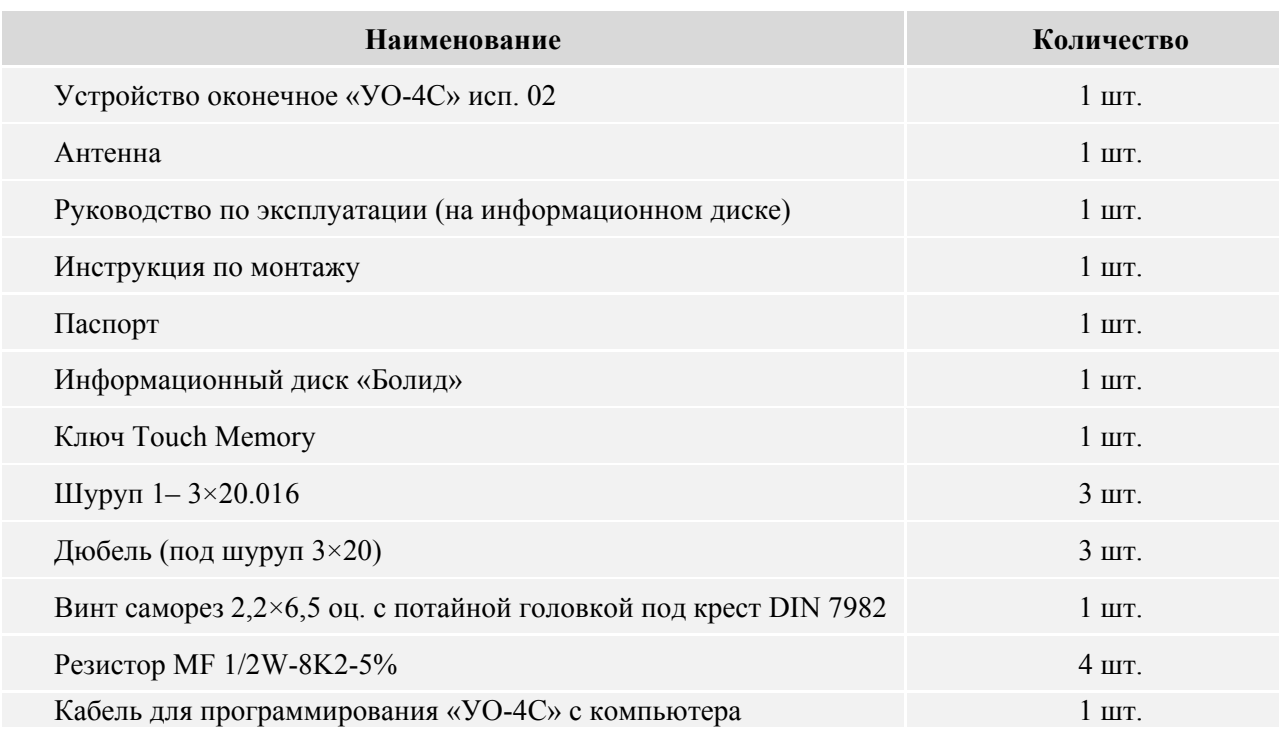

В случае необходимости установки внешней антенны, дополнительно могут быть приобретены:

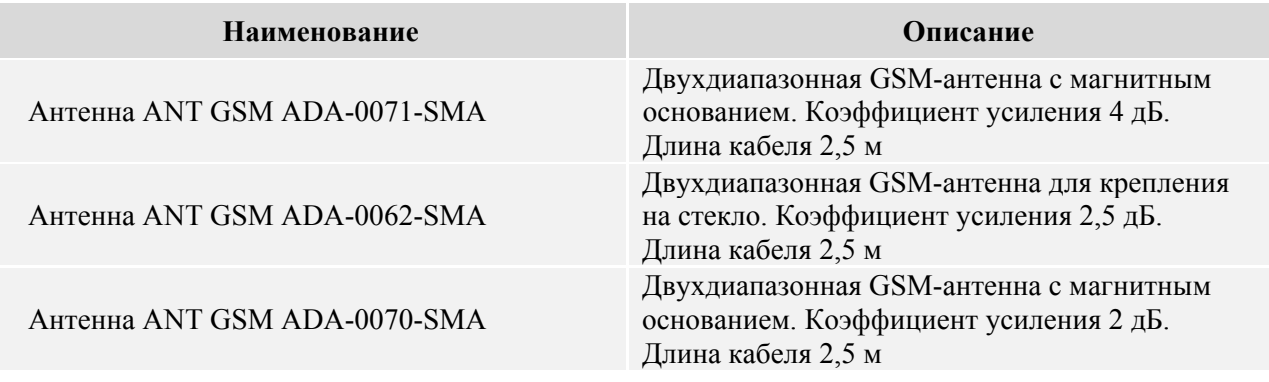

#### **Дополнительная информация:**

Конструкция прибора не предусматривает его использование в условиях воздействия агрессивных сред, пыли, а также во взрывопожароопасных помещениях. Степень защиты оболочки – IР20 по ГОСТ 14254.

По устойчивости к механическим воздействиям исполнение прибора соответствует категории размещения 3 по ОСТ 25 1099-83.

По помехоэмиссии и устойчивости к индустриальным радиопомехам прибор соответствует требованиям не ниже третей степени жёсткости по ГОСТ Р 50009, ГОСТ Р 51317.4.2, ГОСТ Р 51317.4.3.

Средняя наработка прибора на отказ в дежурном режиме работы – не менее 35000 ч, что соответствует вероятности безотказной работы 0,97 за 1000 ч.

Вероятность возникновения отказа, приводящего к ложному срабатыванию прибора, – не более 0,01 за 1000 ч.

Средний срок службы прибора – 10 лет.

Содержание драгоценных материалов: не требует учёта при хранении, списании и утилизации.

# **ПРИНЦИПЫ РАБОТЫ**

<span id="page-6-0"></span>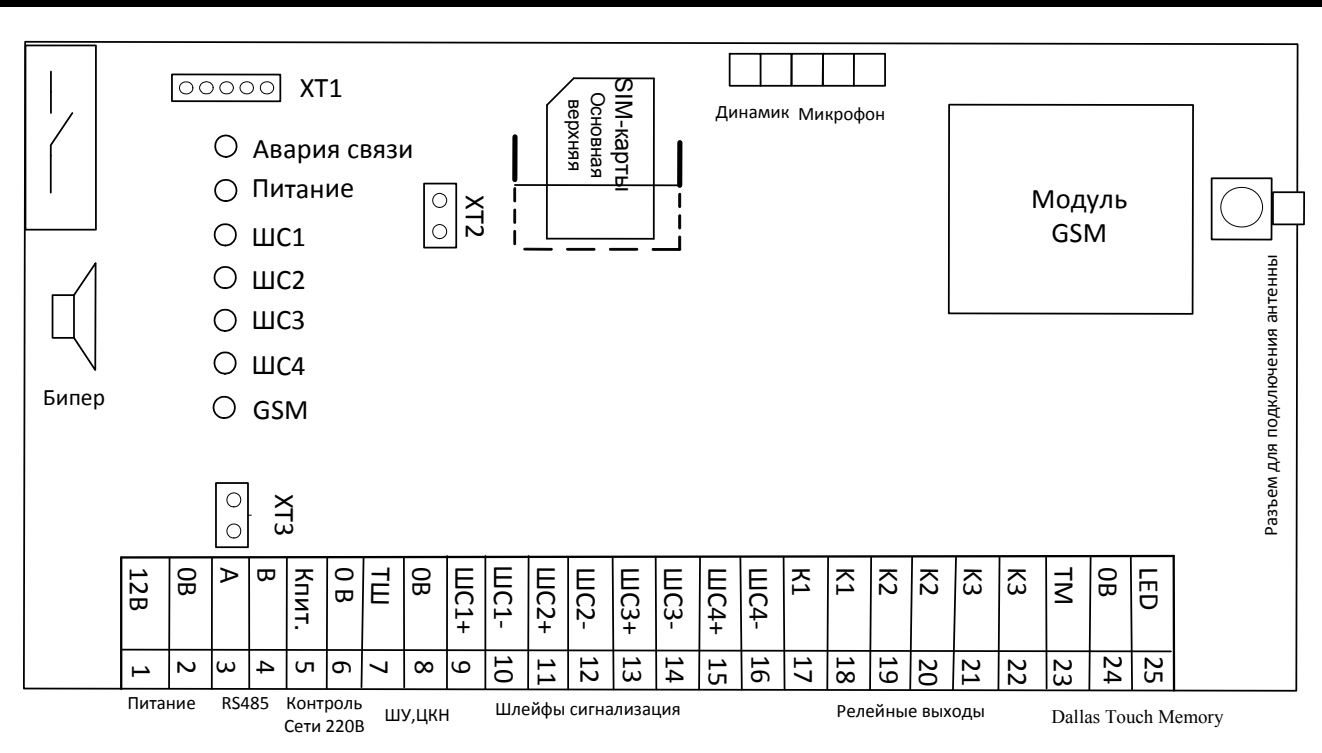

**Рисунок 1.** Блок схема «УО-4С»

<span id="page-6-1"></span>Состав прибора «УО-4С»:

- Датчик вскрытия
- Бипер
- Семь информационных светодиодов
- Разъем программирования XT1
- Перемычка выбора режима XT2

o Contact ID (DTMF)

- Перемычка включения подтягивающего резистора номиналом 620 Ом XT3
- Два разъема для подключения основной и резервной SIM карты
- Колодки на 25 входов для подключения: питания, интерфейса RS-485, контроль сети, ШУ, 4 ШС, 3x-выходов, считыватель Touch Memory или Proximity карт
- Колодки для подключения микрофона/динамика

Функции прибора «УО-4С»:

- Контроль состояния 4 шлейфов сигнализаций
- Контроль сети 220 В (замыкание цепи «К. пит.» на 0 В нарушение сети, размыкание восстановление сети)
- Управление тремя релейными выходами, в зависимости от состояния ШС и линии связи
- Постановка снятие с охраны при помощи ключей Touch Memory или Proximity карт
- Передача извещений по каналам сотовой связи стандарта GSM 900/1800 с возможностью резервирования (2я SIM-карта).
- «УО-4С» обеспечивает возможность передачи извещений по пяти телефонным номерам, протокол передачи по каждому из которых может иметь один из следующих типов:

*«УО-4С» исп.02 АЦДР.426513.010-02 РЭ Изм.24 АЦДР.5151-15 от 16.03.2015 7*

- o SMS (Пользовательские)
- o SMS («Эгида-2»)
- o SMS («Эгида-3»)
- o CSD
- $O$  CSD (DC-09)
- o Речевое
- o Вызов
- o GPRS на основной и резервный IP адрес
- Фильтрация извещений, на основе настраиваемого фильтра событий
- Опрос и трансляция сообщений с приборов системы «Орион»
	- o под управлением пульта «С2000» или «С2000М» (режимы «Ведомый 1», «Ведомый 2»)
	- o без применения пульта (режим Мастер)
- Управление c помощью SMS сообщений:
	- o взятие/снятие собственных ШС
	- o взятие/снятие разделов (режимы «Ведомый 1», «Ведомый 2»)
	- o вкл./выкл. реле прибора
	- o замена номеров телефонов по адресатам
	- o замена номера объекта
- Световая и звуковая индикация состояний собственных ШС, питания и каналов связи с возможностью отключения
- Передача тестовых сообщений для контроля канала связи
- Передача событий о потере /восстановлении каналов связи с абонентами на пульт С2000М и направлениям для трансляции

## **РЕЖИМЫ РАБОТЫ**

«УО-4С» обеспечивает работоспособность в следующих режимах работы:

## **«Автономный»**

Режим применяется при автономном использовании прибора. В данном режиме «УО-4С» не осуществляет работу по интерфейсу RS-485.

- «УО-4С» контролирует и транслирует состояние только собственных ШС, питание, тампер и линии связи с абонентами
- Постановка и снятие ШС с охраны производится с помощью ключа Touch Memory, ШУ или удаленно по GSM каналу

## **«Ведомый 1», «Ведомый 2»**

Режим применяется при использовании прибора в составе интегрированной системы «Орион» под управлением пульта «С2000» или «С2000М».

*Передачу сообщений через «УО-4С» поддерживают пульты «С2000» версии 1.12 и выше, а также все версии «С2000М».* 

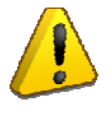

Для трансляции сообщений с пульта «С2000» или «С2000M» через «УО-4С» требуется их дополнительная конфигурация программой **«Pprog».**  См. руководство к пульту.

При использовании пультов «С2000» или «С2000М» 2.01-2.03 необходимо использовать режим «Ведомый 1».

При использовании пультов «С2000М» версии 2.05 и выше , АРМ «Орион Про» 1.11 SP2 и выше, необходимо использовать режим «*Ведомый 2*».

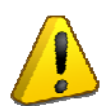

*«УО-4С» передаёт не физические номера зон, а уникальные номера Contact ID зон, считывателей, реле и зон состояний приборов, которые присваиваются этим объектам в программе «Pprog» для пультов «С2000М» версии 2.04 и старше или добавляются в конфигурацию «УО-4С» на вкладке «Зоны и разделы» для пультов младших версий.* 

*При использовании ведомых режимов работы, рекомендуются все ключи доступа прописывать в пульте, в противном случае сообщения о взятии и снятии будут транслироваться без номера пользователя.* 

## *Ограничения:*

При использовании «УО-4С» в режиме «Ведомый 1»

- номера разделов не более 99;
- номера зоны не более  $128$ ;
- номера пользователей не более 255.

При использовании «УО-4С» в режиме «Ведомый 2»

- номера разделов не более 99;
- номера зоны не более 128;
- номера пользователей не более 255.

## **«Мастер»**

Режим используется при необходимости передавать извещения с приборов системы «Орион»: «С2000-4», «С2000-КДЛ», «Сигнал-20», «Сигнал-20М», «Сигнал-20П», «Сигнал-10», «АСПТ» без использования пульта или АРМ.

#### *Ограничения:*

При использовании «УО-4С» в режиме «Мастер»

- количество разделов не более 99;
- количество зон не более 128;
- ключей  $-255$ ;
- использование в одной сети двух и более «УО-4С» в режиме «Мастер» или совместное использование «УО-4С» в режиме «Мастер» с пультом не допускается!
- снять перемычку XP2 (см. рисунок 1). В остальных случаях должна быть установлена
- при использовании программы UPROG c подключением к 485 интерфейсу перемычку XP2 установить

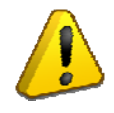

*При использовании режима работы «Мастер», адреса всех приборов, реле и ШС необходимо прописывать во вкладке «Зоны и разделы». Ключи приборов необходимо прописывать во вкладке «Ключи» - «Глобальные».* 

## **ИНДИКАЦИЯ**

Индикация работы прибора в дежурном режиме:

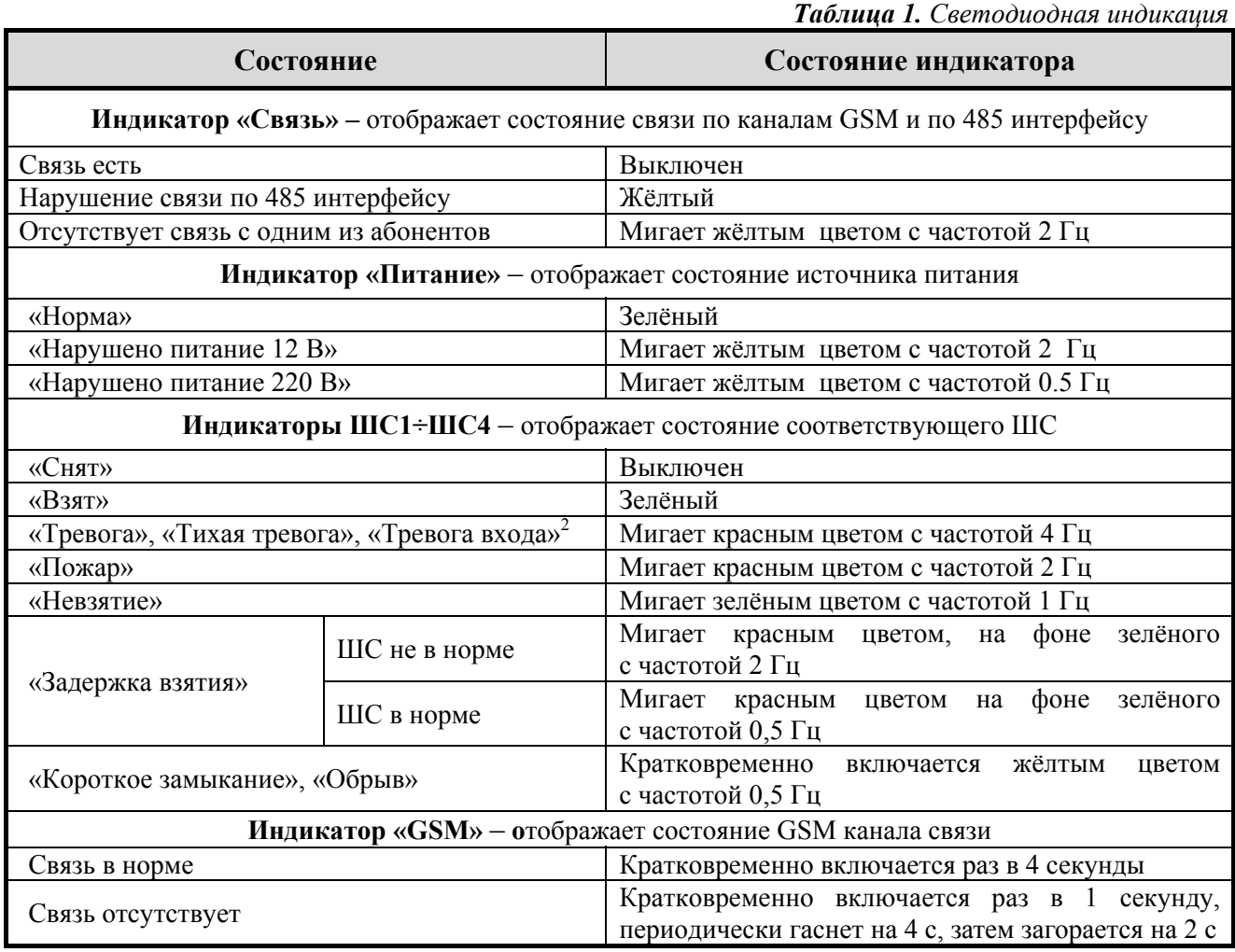

#### *Примечание:*

*Индикаторы ШС продолжают отображать состояние «Тревога» в течение 2 минут и после установки ШС в состояние «Снят».* 

*Порядок включения индикаторов при запуске теста индикации с пульта, за исключением индикатора «Связь», следующий:* 

- 1. *включаются все индикаторы оранжевым цветом;*
- 2. *включается на несколько секунд звуковой индикатор (бипер);*
- 3. *включаются все индикаторы зеленым цветом;*
- 4. *включаются все индикаторы красным цветом;*
- 5. *поочередно включаются зеленым цветом;*
- 6. *поочередно включаются красным цветом;*
- 7. *возврат в исходное состояние.*

Возможно полное отключение индикации прибора при включенном параметре «Отключение индикации на приборе» в программе Uprog. В этом случае прибор, не зависимо от режима работы, не индицирует звуком или светом состояния собственных шлейфов, связи, питания и считывание идентификаторов. Активным остаётся индикатор GSM.

*Таблица 2. Внутренний звуковой сигнализатор*

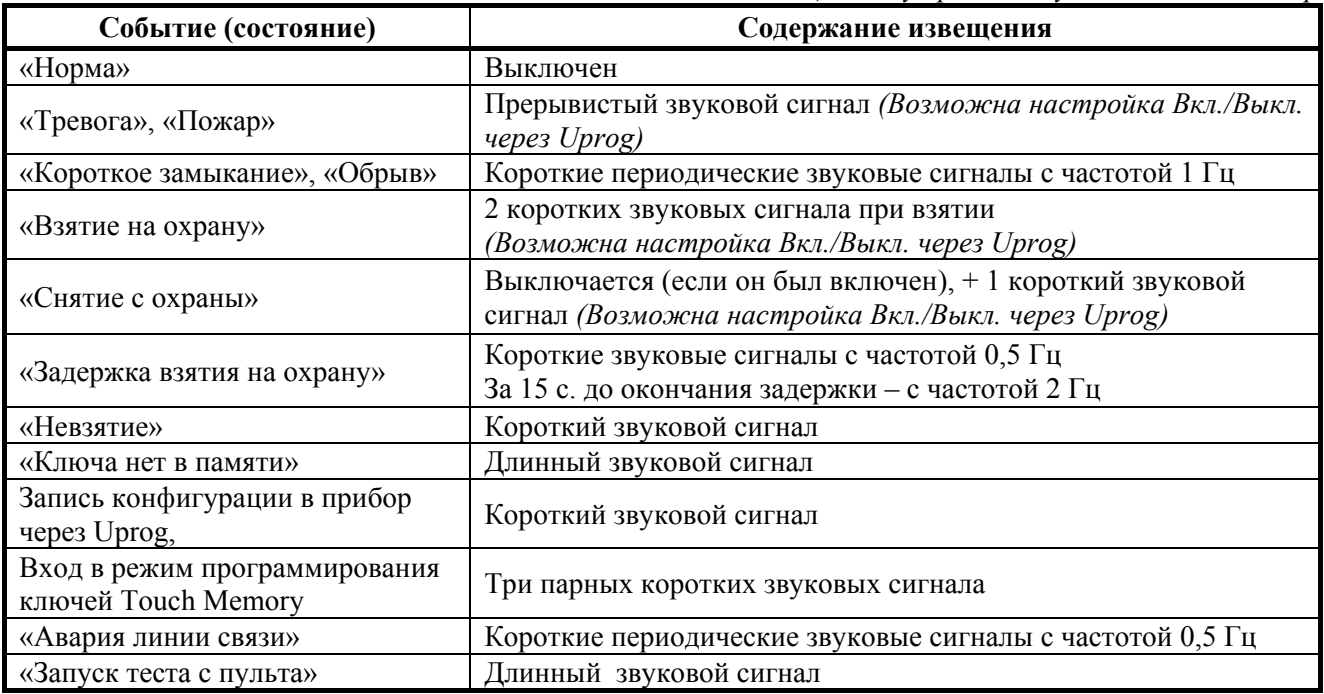

<span id="page-10-1"></span><span id="page-10-0"></span>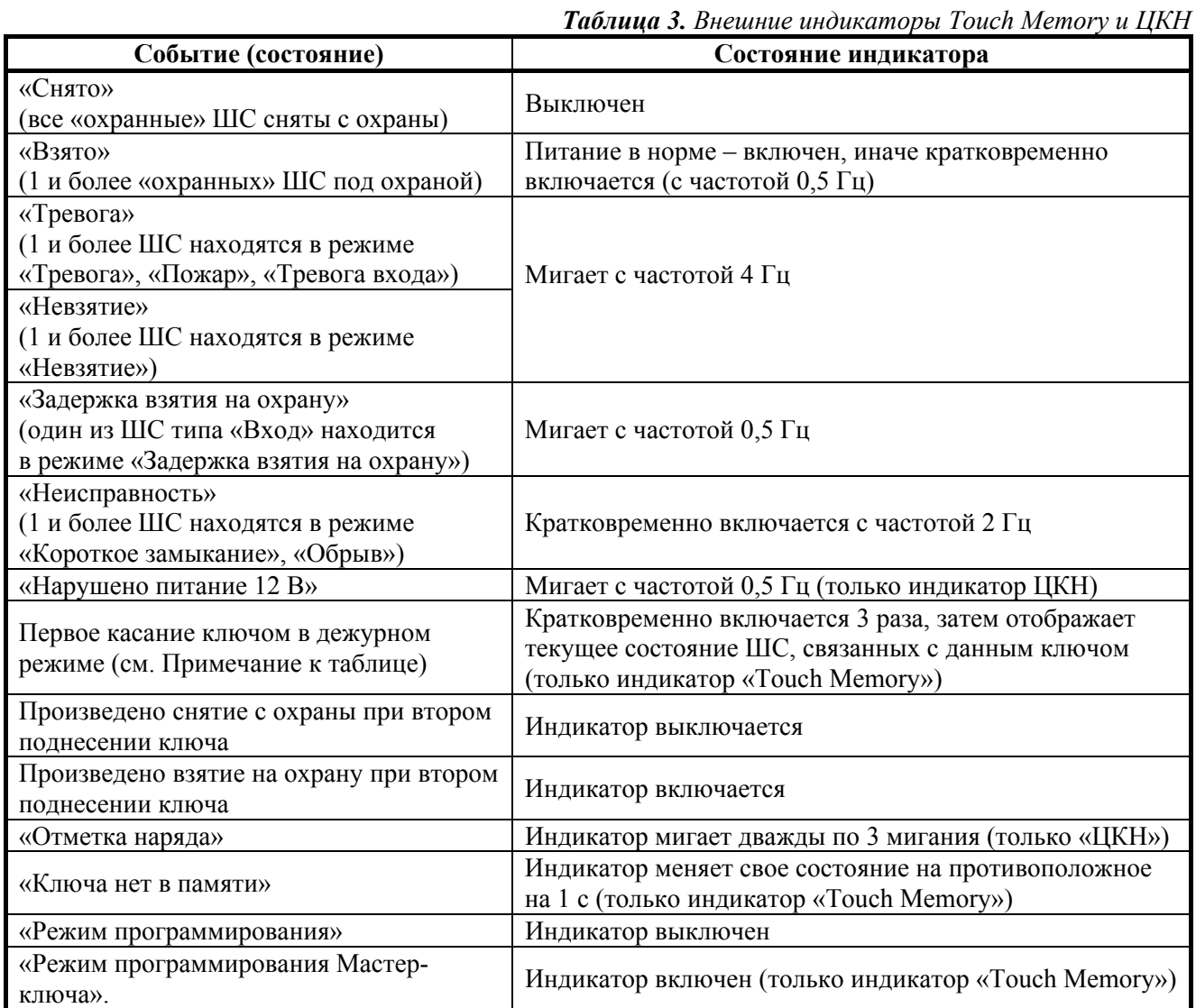

*Примечание. После единичного касания ключом внешний индикатор в течение 30 секунд выдает стояние группы шлейфов, связанных с этим ключом. Взятие или снятие осуществляется после второго касания тем же ключом в течение 30 секунд.* 

*«УО-4С» исп.02 АЦДР.426513.010-02 РЭ Изм.24 АЦДР.5151-15 от 16.03.2015 11*

## **ШЛЕЙФЫ СИГНАЛИЗАЦИИ**

Основным конфигурационным параметром ШС, определяющим способ его контроля и класс включаемых в ШС извещателей, является **«Тип шлейфа»**:

- **«Пожарный»** постоянно находится «на охране». При сработке пожарного извещателя формируется *извещение «Пожар».* При коротком замыкании или обрыве ШС формируются извещения «*Короткое замыкание ШС*», «*Обрыв ШС».* При восстановлении ШС формируется извещение *«Взят». Для пожарного ШС всегда работает автоматическое «Перевзятие» из «Невзятия*».
- **«Охранный»**  берется под охрану и снимается с охраны. Во взятом состоянии при нарушении ШС (короткое замыкание, обрыв), сразу формируется *извещение «Тревога».*
- **«Тревожный»** постоянно находится «на охране». При нарушении ШС (короткое замыкание, обрыв) формируется извещение *«Тихая тревога».*
- **«Вход»** охранный ШС, взятие под охрану и снятие, с охраны которого производится с задержкой на вход, выход.
- **«Шлейф управления»** короткое замыкание шлейфа приводит к снятию, (обрыв к взятию) шлейфов, связанных с данным шлейфом. В качестве шлейфа управления может выступать только один из пяти ШС (включая 0-й ШС).
- **«ЦКН»**  цепь контроля наряда, при коротком замыкании ШС формируется извещение **«***Отметка наряда***»** (данный тип шлейфа можно устанавливать только для ШС 0).
- **«Тел. Вызов»** короткое замыкание шлейфа приводит к телефонному вызову.

## **Авто взятие под охрану**:

Охранные типы ШС («Охранный», «Вход», «Тревожный») поддерживают возможность автоматического взятия ШС на охрану после «Тревоги» и из состояния «Невзятие». Процедура автовзятия производится по истечению задержки, устанавливаемой при конфигурировании «УО-4С».

## **Охрана общих зон**

Для охраны общих зон, ШС могут объединяться в управляющую группу:

- все управляющие ШС на охране -> управляемые ШС на охране
- если хотя бы один из управляющих ШС снят -> управляемые ШС сняты

<span id="page-11-0"></span>[Таблица](#page-11-0) 4 отображает соответствие сопротивления шлейфов сигнализации их возможным состояниям для шлейфов различного типа.

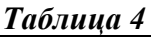

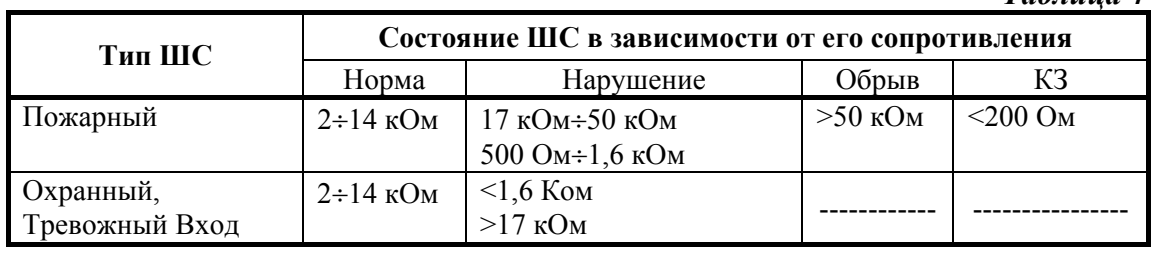

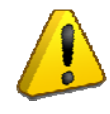

*Для защиты от саботажа, в охранных ШС после постановки на охрану осуществляется контроль изменения сопротивление во времени. При резком изменении сопротивления ШС более чем на 10%, фиксируется нарушение ШС.* 

## **УПРАВЛЕНИЕ РЕЛЕ**

«УО-4С» поддерживает 7 тактик управления реле. Для всех тактик, кроме **«внешнее управление»** и **«авария линии связи»**, работа реле зависит от выбранной тактики управления и состоянии связанных с ним ШС. Для всех тактик кроме «Лампа», «Авария линии связи» и «Выключить при взятии»\* задается время, на которое включается реле от 1 до 254 секунд или непрерывно до смены состояния зоны, тактика «Лампа» в независимости от установленного параметра время всегда отрабатывается до смены состояния зоны. Для всех режимов работы реле, кроме «Внешнее управление», необходимо отметить знаком связанные с ними ШС.

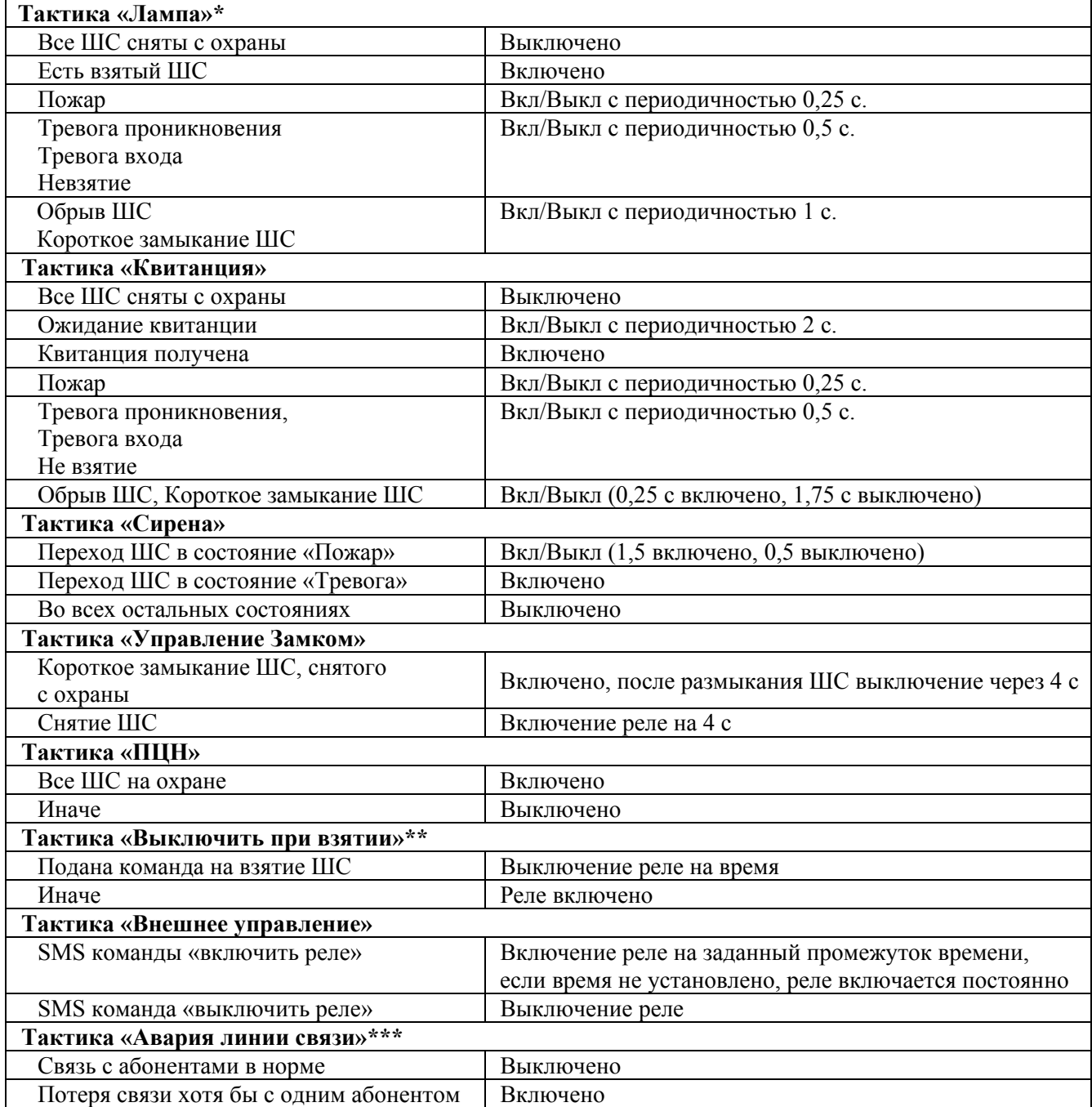

**\*** *При использовании тактики «Лампа» на пожарных ШС, реле находится в выключенном состоянии, когда шлейф в норме, поскольку пожарный ШС всегда на охране.*

**\*\*** *Время выключения реле можно выставить в пределах от 1 до 10 сек, при этом 1 единица параметра соответствует 0,125 сек, например, чтобы выставить время выключения 5 сек необходимо установить значение 4 (НЕ использовать для шлейфа типа «Вход»).* 

**\*\*\*** *Тактика аварии линии связи может не работать, в случае, если у абонента подключена услуга «Кто звонил» или подобные ей. Также тактика не работает при использовании смс протоколов.* 

*«УО-4С» исп.02 АЦДР.426513.010-02 РЭ Изм.24 АЦДР.5151-15 от 16.03.2015 13*

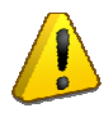

*При использовании тактик управления «Выключить при снятии» и «Управление замком» реле допускается связывать не более чем с одним ШС.* 

## **РЕЖИМ ПРОГРАММИРОВАНИЯ КЛЮЧЕЙ**

«УО-4С» имеет возможность управления взятием, снятием разделов при помощи ключей Dallas Touch Memory. Настройку ключей можно производить через программу Uprog или непосредственно с прибора в режиме программирования ключей. Для перевода «УО-4С» в режим программирования ключей необходимо воспользоваться мастер-ключом.

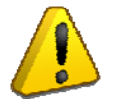

*При программировании Мастер-ключа вся информация о ранее запрограммированных ключах пользователей стирается. Мастер-ключ не предназначен для взятия под охрану и снятия с охраны.*

#### **Программирование «мастер-ключа»:**

- 1. Снять c охраны все ШС с типом: «охранный» и «вход»
- 2. Отключить питание «УО-4С».
- 3. Замкнуть контакты считывателя «УО-4С» и удерживать их замкнутыми.
- 4. Включить питание «УО-4С».
- 5. Дождаться звукового сигнала вход в режим программирования «Мастер-ключа» (*два парных коротких звуковых сигнала, затем один длинный*).
- 6. Разомкнуть контакты считывателя «УО-4С», после чего быстро, в течение не более 10 секунд, кратковременно коснуться ключом считывателя «УО-4С». При этом сигнализатор издает **один короткий звуковой сигнал** «Мастер-ключ» внесен в память «УО-4С».
- 7. Выход из режима программирования «Мастер-ключа» осуществляется коротким замыканием считывателя на 4 секунды или через 30 секунд после прекращения операции конфигурирования. При этом **сигнализатор издает один короткий и один длинный звуковой сигнал**. Выход можно осуществить также сбросом питания.

#### **Программирование ключей для взятия /снятия ШС под охрану:**

- 1. Снять c охраны все ШС с типом: «охранный» и «вход».
- 2. Войти в режим программирования ключей, для чего коснуться считывателя УО «Мастер-ключом», при этом «УО-4С» издает звуковой сигнал входа в режим «Программирования» **(три парных коротких звуковых сигнала**).
- 3. Кратковременно коснуться считывателя УО другим ключом. После этого код ключа заносится в память «УО-4С», сигнализатор издает **два коротких звуковых сигнала.**
- 4. Световые индикаторы ШС1÷ШС4 в двоичном коде показывают номер программируемого ключа (см. [Рисунок](#page-6-1) 1), а через 2-3 секунды показывают связанные с данным ключом шлейфы.

## *Примечание:*

- *если код ключа уже содержится в памяти УО, то сигнализатор издает короткий звуковой сигнал «Подтверждение»*
- *если память ключей заполнена (запрограммировано 16 ключей), то сигнализатор издает длинный звуковой сигнал «Ошибка»*
- 5. Установить соответствие ключа и ШС, для чего необходимо кратковременно замыкать соответствующие ШС. Если светодиод соответствующий ШС включен, то это означает, что этот ШС управляется данным ключом.
- 6. Для подтверждения факта программирования еще раз кратковременно коснуться считывателя УО этим же ключом. Ключ и его права будут сохранены в памяти прибора.
- 7. Для программирования других ключей необходимо провести действия по п. 3–5.
- 8. Выход из режима программирования ключей осуществляется коротким замыканием считывателя на 4 секунды или через 30 секунд после прекращения операции конфигурирования. При этом **сигнализатор издает короткий звуковой сигнал**. Выход можно осуществить также сбросом питания.

| $N_2$ | IIIC1 | $IIIC2$ | ШС3 | ШС4 | $N_2$ | IIIC1 | $IIIC2$ | IIIC3 | ШС4 |
|-------|-------|---------|-----|-----|-------|-------|---------|-------|-----|
| ш     |       |         |     |     | 9     |       |         |       |     |
| 2     |       |         |     |     | 10    |       |         |       |     |
| 3     |       |         |     |     | 11    |       |         |       |     |
| 4     |       |         |     |     | 12    |       |         |       |     |
| 5     |       |         |     |     | 13    |       |         |       |     |
| 6     |       |         |     |     | 14    |       |         |       |     |
| 7     |       |         |     |     | 15    |       |         |       |     |
| 8     |       |         |     |     |       |       |         |       |     |

*Таблица 5. Отображение № хозоргана на индикаторах ШС*

## *Удаление ключей для взятия (снятия) ШС под охрану.*

- 1. Снять c охраны все ШС с типом: «охранный» и «вход».
- 2. Войти в режим программирования ключей, для чего коснуться считывателя УО «Мастер-ключом», при этом «УО-4С» издает звуковой сигнал входа в режим «Программирования» (три парных коротких звуковых сигнала).
- 3. При поднесенном к считывателю «УО-4С» «Мастер-ключа», кратковременно (не более 0,5 с) нажать тампер вскрытия корпуса (см. [Рисунок](#page-10-0) 1), затем убрать «Мастер-ключ». Индикатор «Работа» начнёт периодически мигать (2 раза в секунду), индицируя режим удаления ключей.
- 4. Кратковременными нажатиями на тампер установить номер ключа. Индикаторы ШС1÷ШС4 отображают номер ключа.
- 5. Нажать и удерживать тампер в течение 5-8 секунд. По окончании удаления ключа внутренний звуковой сигнализатор издаст **два коротких звуковых сигнала, затем один длинный,** если ключ с таким номером в приборе отсутствует, то прибор выдаст звуковой сигнал «Ошибка» (**одиночный длинный**).
- 6. Для удаления следующего ключа повторить процедуру, начиная с пункта 4.
- 7. Выход из режима программирования ключей осуществляется коротким замыканием считывателя на 4 секунды или через 30 секунд после прекращения операции конфигурирования. При этом **сигнализатор издает короткий звуковой сигнал**. Выход можно осуществить также сбросом питания.

## **ПОСТАНОВКА И СНЯТИЕ С ОХРАНЫ ПРИ ПОМОЩИ КЛЮЧА DALLAS TOUCH MEMORY**

При взятии и снятии ШС или Раздела ключом Touch Memory используется тактика двойного касания.

#### **Первое касание.**

В течение 30 с после касания, на индикаторе Touch Memory отображается состояние ШС или Разделов, связанных с данным ключом (см. Таблица 3. *Внешние индикаторы [Touch Memory](#page-10-1) и [ЦКН](#page-10-1)*).

#### **Второе касание.**

Второе касание должно производиться не позднее 30 с после первого.

#### *Ключ с правами на взятие/снятие*

- Если все шлейфы, связанные с этим ключом, сняты или находятся в состоянии **«Не взят»**, то начнется процесс взятия под охрану.
- Если хотя бы один шлейф, из связанных с этим ключом, взят или находятся в состоянии **«Тревога»**, то начнется процесс снятия с охраны.

## *Ключ с правами на взятие*

• Если хотя бы один шлейф, связанный с этим ключом, находится в состоянии **«Снят»**, **«Невзятие», «Тревога»**, то начнется процесс взятия под охрану.

## *Ключ с правами на снятие*

• Если хотя бы один шлейф, из связанных с этим ключом, находится в состоянии **«Тревога», «Невзятие», «Взят»,** то начнется процесс снятия с охраны.

## **УПРАВЛЕНИЕ «УО-4С» ПРИ ПОМОЩИ SMS**

Для удаленного управления «УО-4С» на номер «УО-4С» (телефонный номер активной в данный момент SIM-карты) необходимо отправить SMS c соответствующей командой (см. *[таблицу](#page-15-0) 6*).

<span id="page-15-0"></span>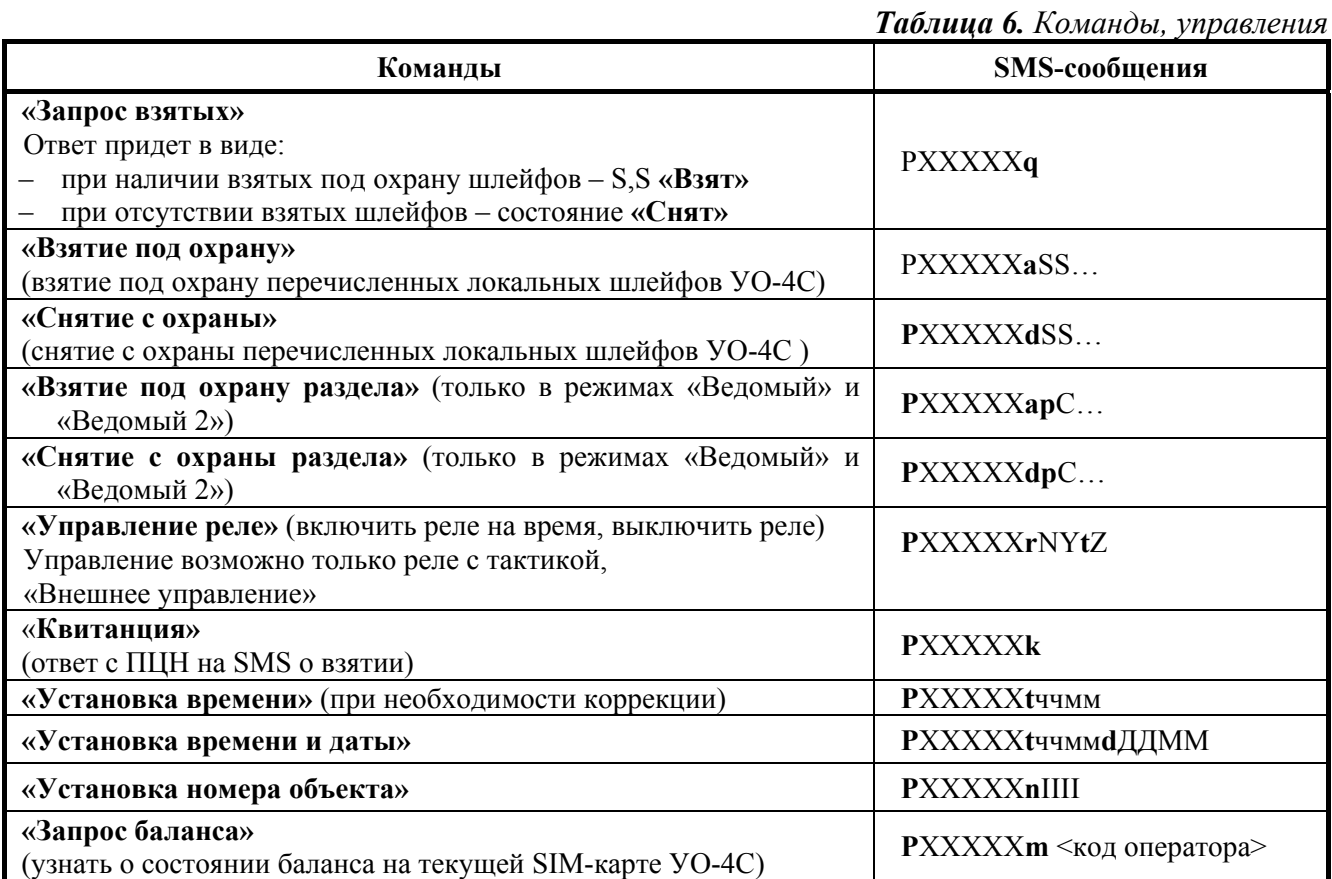

*16 «УО-4С» исп.02 АЦДР.426513.010-02 РЭ Изм.24 АЦДР.5151-15 от 16.03.2015*

*Таблица 6 (продолжение)*

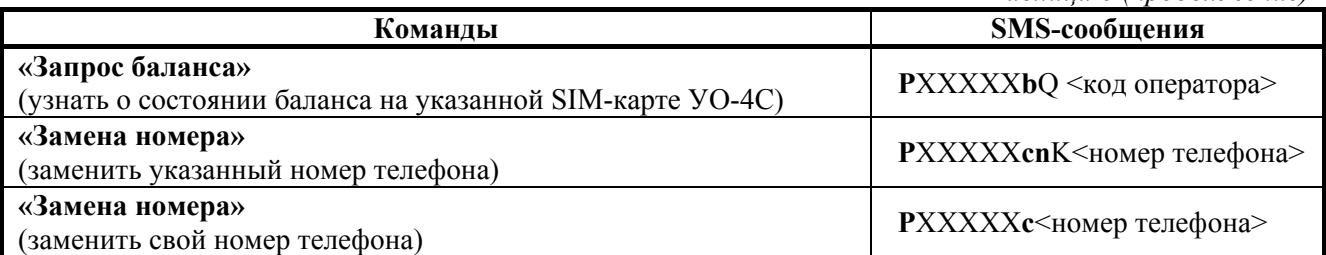

*Где:* 

- **XXXXX** 5-значный пароль пользователя
- $S$  номер шлейфа (от 1 до 4)
- $C$  номер раздела (1-99)
- $\bullet$   $Y \langle 1 \rangle$  включить,  $\langle 0 \rangle$  выключить
- $N$  номер реле (1-3)
- $Q$  номер Sim-карты (1-2)
- $K$  порядковый номер адресата (1-5)

запрещен

- $\bullet$  **I** номер объекта (4 цифры)
- **Z** время в секундах. Максимальное значение 255 (если время не задано или равно 0, то время включения не ограничено)
- **P**, **a**, **m, d**, **q**, **r**, **k**, **t,c,b,n** символы, введенные с клавиатуры
- **ччмм** часы и минуты, **ДДММ** день, месяц
- **<код оператора>**  код для запроса баланса, например у некоторых операторов \*100#, или \*102#, уточняется для конкретного оператора сети, в конкретном регионе, например P12345m\*100#.

Пример заполнения:

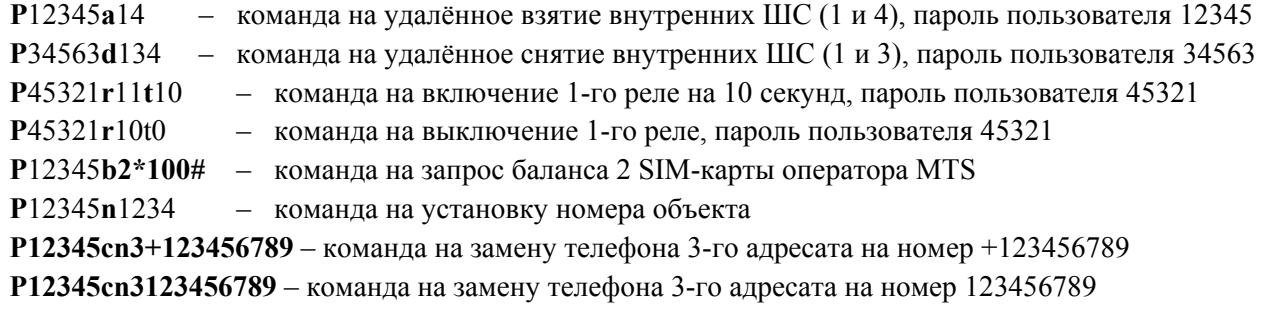

**P12345c123456789** – команда на замену телефона данного (своего) адресата на номер 123456789

|                                 | Т <b>аолица</b> 7. Ответы на команды, управления |  |  |  |  |  |
|---------------------------------|--------------------------------------------------|--|--|--|--|--|
| Команды                         | Кириллица                                        |  |  |  |  |  |
| «Управление реле N»             | Реле включено N                                  |  |  |  |  |  |
|                                 | Реле выкл. N                                     |  |  |  |  |  |
| «Установка времени»             | Уст. времени                                     |  |  |  |  |  |
| «Установка времени и даты»      | Уст. времени                                     |  |  |  |  |  |
| «Установка номера объекта»      | Номер изменен                                    |  |  |  |  |  |
| «Замена номера телефона»        | Замена номера                                    |  |  |  |  |  |
| «Квитанция»                     | Квитирование                                     |  |  |  |  |  |
| Неверный пароль                 | Неверный код                                     |  |  |  |  |  |
| Нет доступа                     | Нет доступа                                      |  |  |  |  |  |
| Управление<br>указанным<br>реле |                                                  |  |  |  |  |  |
|                                 | Нет доступа                                      |  |  |  |  |  |

*Таблица 7. Ответы на команды, управления*

## **ПРОВЕРКА РАБОТЫ ПРИБОРА В РЕЖИМЕ «ТЕСТ»**

В режиме «Тест» осуществляется проверка работоспособности световых индикаторов и звукового сигнализатора. Вход в режим осуществляется из меню пульта «С2000М» (подробнее см. руководство по эксплуатации «Пульт контроля и управления охранно-пожарный «С2000М» АЦДР.426469.027 РЭ).

После входа в режим:

- Прибор издаёт звуковой сигнал;
- Индикаторы «Связь», «Питание», «ШС1»-«ШС4»
	- 1. *включаются все индикаторы оранжевым цветом;*
	- 2. *включаются все индикаторы зелёным цветом*
	- 3. *включаются все индикаторы красным цветом*
	- 4. *поочерёдно включаются зелёным цветом*
	- 5. *поочерёдно включаются красным цветом*

После завершения теста блок автоматически выйдет из режима «Диагностика» и вернётся в дежурный режим.

## **ПЕРЕДАЧА ИЗВЕЩЕНИЙ**

#### **Форматы сообщений**

«УО-4С» может осуществлять передачу извещений на пять номеров, для каждого номера может быть выбран свой формат сообщений:

- Contact ID приложение  $A$
- SMS (Пользовательские) приложение Б
- SMS  $(\kappa \exists r \mu \exists a-2))$  приложение В
- SMS («Эгида-3») приложение  $\Gamma$
- Речевой приложение Д
- Телефонный вызов
- CSD
- CSD(DC09)
- GPRS на основной или резервный IP адрес по протоколу DC09.

## **Contact ID**

Протокол используется для передачи сообщений по голосовому каналу на пульты ПЦО, перечень и формат сообщений приведен в приложении А.

#### **Пользовательские SMS**

Прибор поддерживает передачу пользовательских сообщений в двух форматах: кириллица и латиница и позволяет производить их редактирование через Uprog (использование латиницы обеспечивает более экономный режим передачи SMS-сообщений).

В зависимости от режима работы прибора информация передаваемая в пользовательских SMS-сообщениях имеет ряд отличий:

«Автономный режим» – сообщения передаются по номеру ШС:

Название объекта, ДД-ММ (опционально) ЧЧ:ММ, событие, ШС, описание объекта (опционально)

Название объекта ДД-ММ (опционально) ЧЧ:ММ, событие, номер ХО, описание ХО. (опционально)

«Ведомый 1», «Ведомый 2», «Мастер» – сообщения передаются по номеру раздела и номеру зоны:

Название объекта. ЛЛ-ММ (опиионально) ЧЧ:ММ, событие, номер раздела, номер зоны, описание зоны (опиио*нально)* 

Название объекта, ДД-ММ (опционально) ЧЧ:ММ, событие, номер раздела, номер ХО, описание ХО (опцио*нально)* 

Перечень событий приведен в приложении Б.

## **SMS («Эгида-2»), SMS («Эгида-3»)**

Передача SMS-сообщений на пульт ПЦО с АРМ «Эгида» исп.02 или АРМ «Эгида-3» соответственно. Форматы сообщений приведены в приложениях Г и Д.

#### **Речевые сообщения**

Все речевые сообщения начинаются с фразы «Внимание, сообщение с объекта», затем идет код объекта и само сообщение.

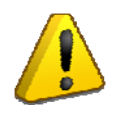

*Речевое сообщение по данному направлению считается доставленным, если было прослушано полностью, включая заданное количество повторов сообщения. В противном случае «УО-4С» будет пытаться повторно устанавливать связь и передать сообщение, установленное количество попыток передачи сообщений по голосовому каналу.\** 

**\*** *Если у абонента включена услуга «Кто звонил» (или подобная ей), то повторный набор номера осуществляться не будет.*

#### **Телефонный вызов**

При выборе данного протокола «УО-4С» осуществляет дозвон до абонента и кладет трубку, данный тип извещений используется для информирования, о происхождении событий, без их расшифровки.

#### **CSD**

При выборе данного протокола передача осуществляется в сети GSM по каналу для факс-данных, в цифровом виде на скорости 9,6 кбит/с. В качестве приемника может выступать «УОП3-GSM», или GSM модем Cinterion MC 35/52i для CSD (DС09).

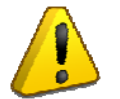

*У многих операторов сотовой связи, возможность передачи и приема данных по CSD требует отдельного подключения данной услуги.* 

#### **GPRS (DC09)**

Передача осуществляется по GPRS в протоколе «DC09» на выделенный IP адрес и порт, прием данных может осуществляться непосредственно на компьютер с установленным АРМ ПЦО «Эгида-3» или другим программным обеспечением поддерживающим данный протокол.

При включении передачи данных по GPRS он является самым приоритетным в своей группе.

#### **Фильтрация**

Для сокращения объема передаваемых событий и получения только необходимой информации, для каждого телефонного номера может быть настроен фильтр событий. Фильтрация может производиться по № ШС (в автономном режиме) и типу событий.

#### **Группировка**

Для резервирования телефонные номера могут объединяться в группы, тогда «УО-4С» в случае невозможности доставки сообщений на первый номер, пытается передать сообщения на следующий номер из группы. Если номер группы для всех номеров общий, то прибор будет передавать сообщение только на один из номеров группы – первый, на который смог дозвониться.

#### **Контроль канала связи**

Извещение «Тест» служит для тестирования работоспособности канала связи, и может быть установлено для телефона 1 и телефона 2. «Тест» передается либо в виде SMS (период устанавливается в часах), либо в виде телефонного вызова, возможна установка периода вызова в минутах, часах и по указанному времени (в определенный час один или два раза в сутки).

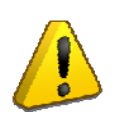

*Тестовое оповещение должно соответствовать выбранному для данного телефонного номера протоколу передачи сообщений. Т.е. при использовании пользовательских смс, смс «Эгида-2» и смс «Эгида-3» необходимо использовать тестовое оповещение в виде смс, при использовании голосовых вызовов, ID Contact или CSD – телефонный вызов. \** 

*\* Если у абонента включена услуга «Кто звонил» (или подобная ей), то прибор будет считать тестовый дозвон успешным, это может повлиять на логику определения контроля канала связи с данным абонентом.*

За исключением режима «телефонный вызов по указанному времени» отсчет периода передачи сообщения «TEST» начинается от момента последней передачи любого сообщения на соответствующий телефон.

В режиме телефонного вызова при приеме сообщения «Тест» абонент принимает вызов – это служит квитанцией для «УО-4С», что сообщение принято, и оно сбрасывает линию. *Время вызова не превышает 2 сек и, как правило, не тарифицируется оператором связи.* 

Если на момент передачи тестового оповещения абонент недоступен, или отсутствует ответ от сервера при работе по GPRS, прибор формируем событие потери контроля канала связи и передаёт его другим абонентам и на пульт С2000М (при работе в режиме Ведомый).

*20 «УО-4С» исп.02 АЦДР.426513.010-02 РЭ Изм.24 АЦДР.5151-15 от 16.03.2015*

#### <span id="page-20-0"></span>**Меры предосторожности**

- *Прибор не имеет цепей, находящихся под опасным напряжением.*
- *Конструкция прибора удовлетворяет требованиям электро-пожарной безопасности по ГОСТ 12.2.007.0-75 и ГОСТ 12.1.004-91.*
- *Конструкция прибора обеспечивает его пожарную безопасность в аварийном режиме работы и при нарушении правил эксплуатации согласно ГОСТ 12.1.004-91.*
- *Монтаж, установку и техническое обслуживание производить при отключенном напряжении питания прибора.*
- *Монтаж и техническое обслуживание прибора должны производиться лицами, имеющими квалификационную группу по электробезопасности не ниже второй.*

## **МОНТАЖ ПРИБОРА**

На рисунке 2 представлен внешний вид, габаритные и установочные размеры прибора. Прибор устанавливается на стенах или других конструкциях помещения в местах, защищенных от воздействия атмосферных осадков, механических повреждений и от доступа посторонних лиц.

Монтаж соединительных линий производится в соответствии со схемой, приведенной на Рисунке 5 (Схема подключений прибора «УО-4С»).

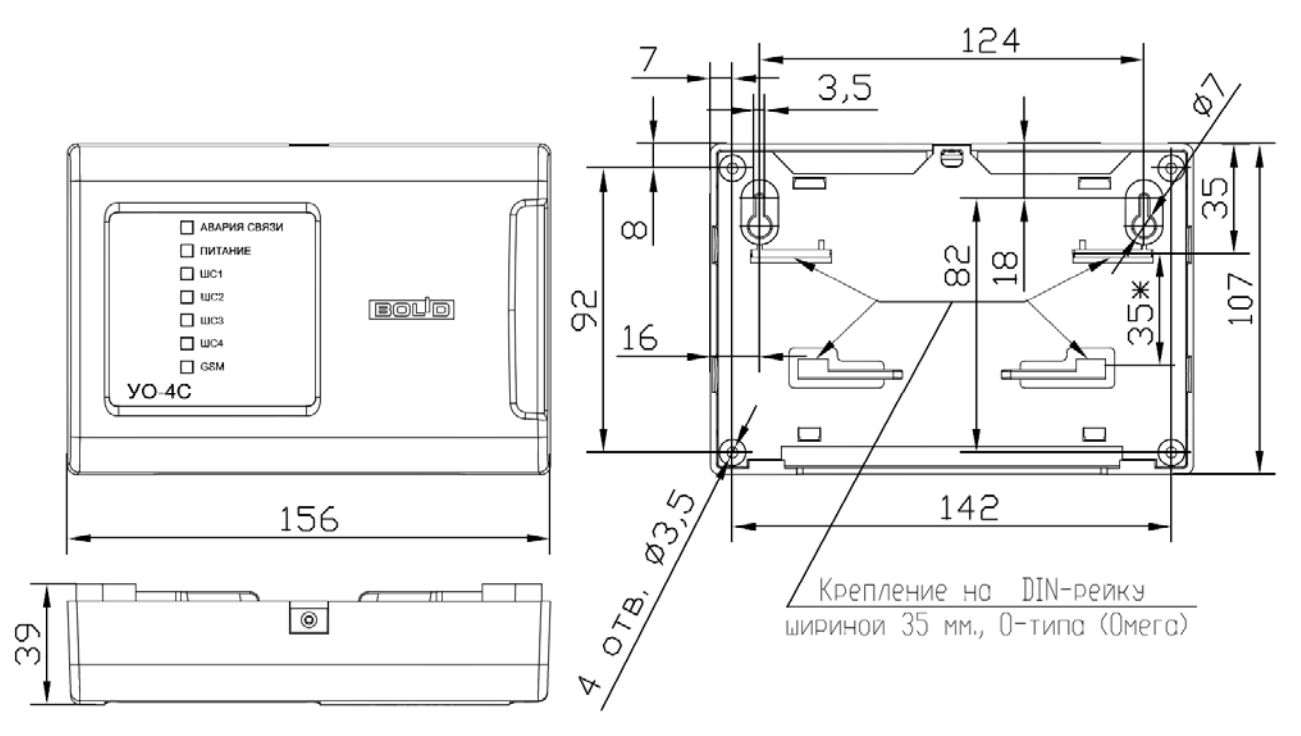

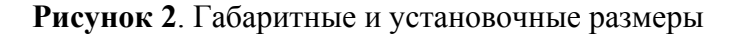

Монтаж «УО-4С» производится в соответствии с РД.78.145-92 «Правила производства и приемки работ. Установки охранной, пожарной и охранно-пожарной сигнализации». Установка должна производиться на высоте, удобной для эксплуатации и обслуживания.

#### **Монтаж на стену**

- 1. Убедитесь, что стена, на которую устанавливается прибор, прочная, ровная, чистая и сухая.
- 2. Наметьте на стене места для 3 установочных отверстий (двух верхних и одного из нижних на выбор) в соответствии с чертежом на прибор.
- 3. Просверлите отверстия, установите в них дюбеля и вкрутите в 2 верхних отверстия шурупы из комплекта поставки так, чтобы расстояние между головкой шурупа и стеной составляло около 7 мм.
- 4. Снимите переднюю панель прибора в порядке, указанном на рисунке 3 (Снятие крышки).
- 5. Навесьте прибор на 2 шурупа. Вкрутите шуруп в нижнее крепежное отверстие и докрутите его до упора, чтобы зафиксировать прибор на стене.

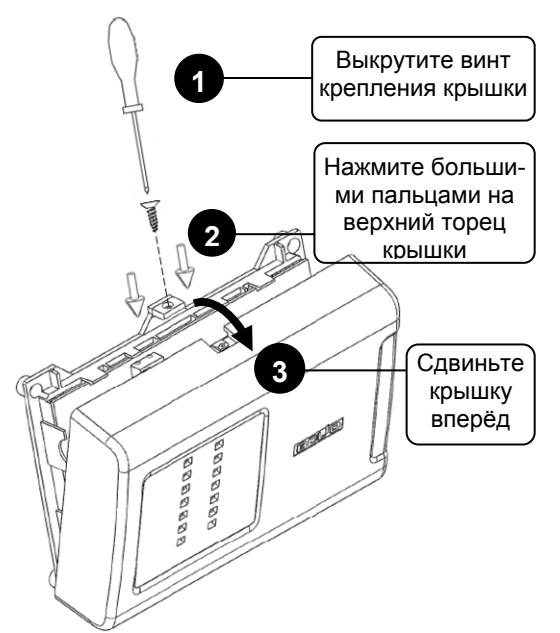

**Рисунок 3.** Снятие крышки

## **Монтаж на DIN-рейку**

1. Определить местоположение для установки, при котором имеется свободный доступ к крепежному винту в верхнем торце крышки корпуса прибора.

- 2. Установить прибор на DIN-рейку в порядке, указанном на рисунке 4.
- 3. Снять крышку прибора в порядке, указанном на рисунке 3 (Снятие крышки).

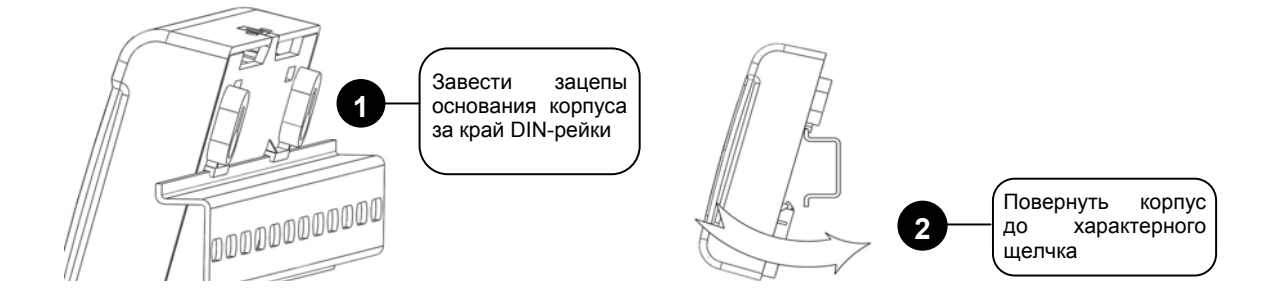

**Рисунок 4.** Монтаж прибора на DIN-рейку

#### **Подключение**

Монтаж соединительных и коммуникационных линий производится в соответствии со схемой электрических подключений (см. [Рисунок](#page-23-0) 5).

#### **Интерфейс RS-485**

При использовании «УО-4С» в составе системы «Орион»:

- 1. подключите контакты RS-485A и RS-485B к линиям A и B интерфейса RS-485 соответственно
- 2. подключите цепь «0 В» прибора к аналогичной цепи предыдущего и последующего приборов в магистрали RS-485 (если приборы подключены к одному источнику питания, это делать не обязательно)
- 3. если прибор не является крайним в линии интерфейса (первым или последним), удалите перемычку XT3, которая находится в непосредственной близости от контактов «A» и «B» на плате прибора.

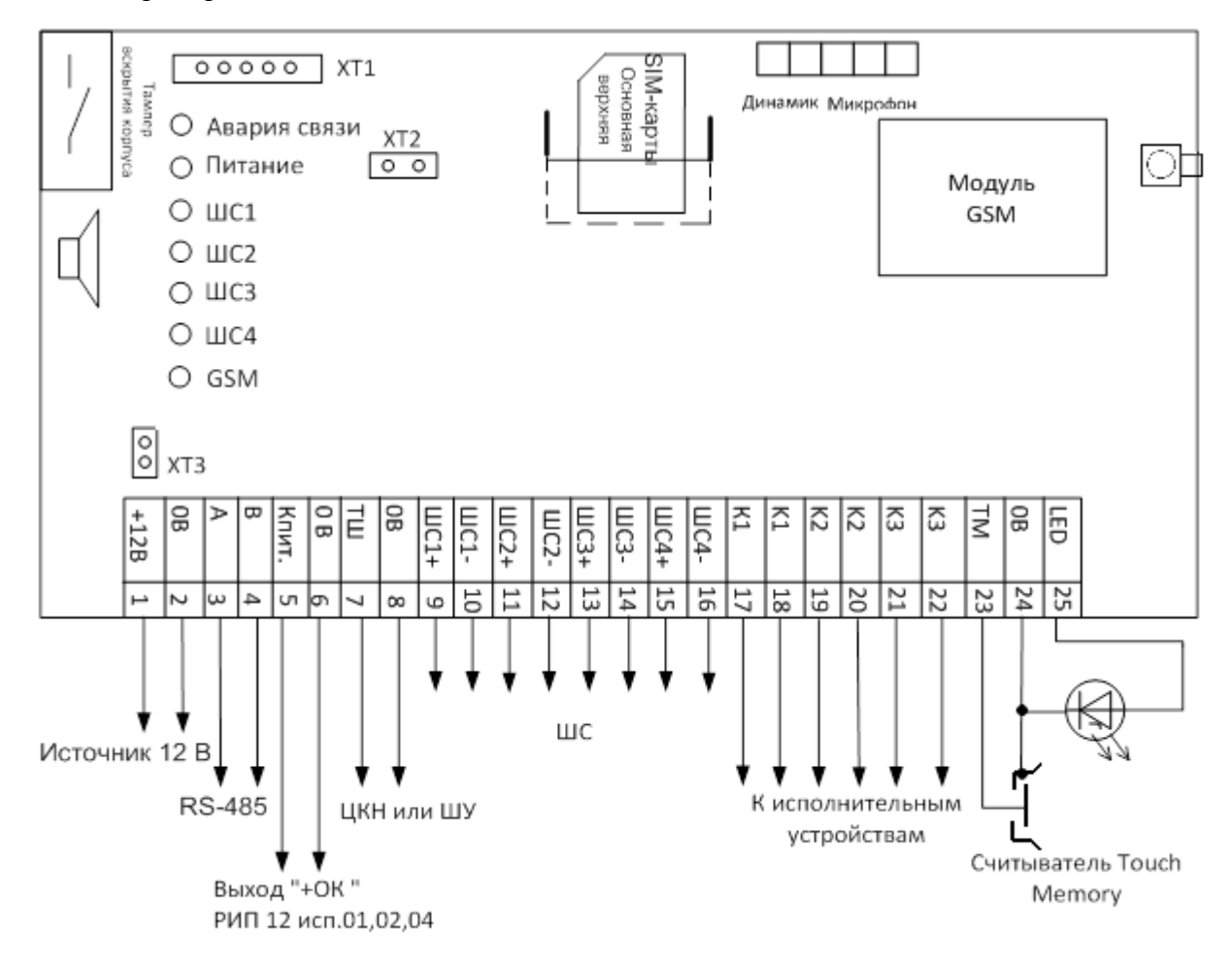

<span id="page-22-0"></span>**Рисунок 5**. Схема подключений прибора «УО-4С»

<span id="page-23-0"></span>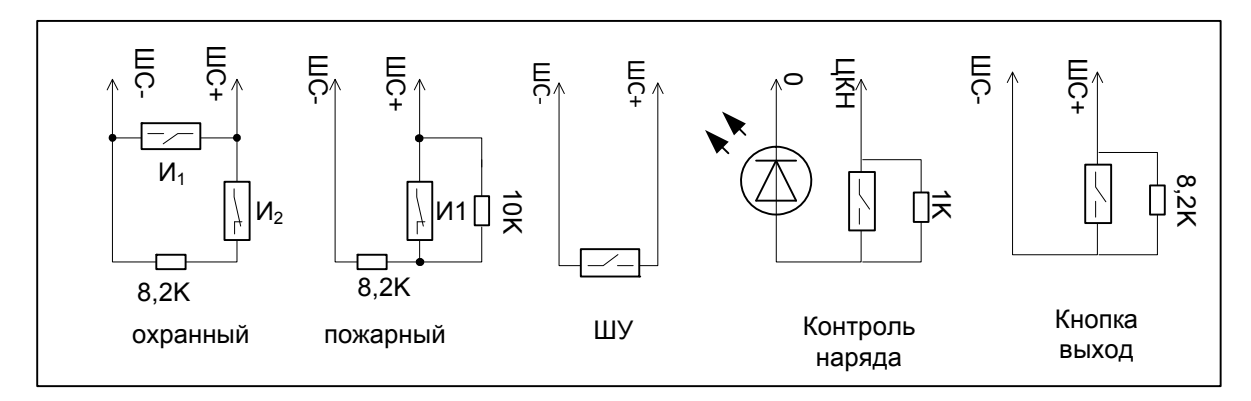

**Рисунок 6**. Подключение ШС, ШУ

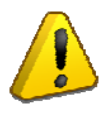

*В качестве пожарных извещателей необходимо использовать 4-х проводные извещатели (с внешним питанием). После получения события «Пожар», необходим сброс извещателей по питанию, для этого можно задействовать один из релейных выходов прибора.* 

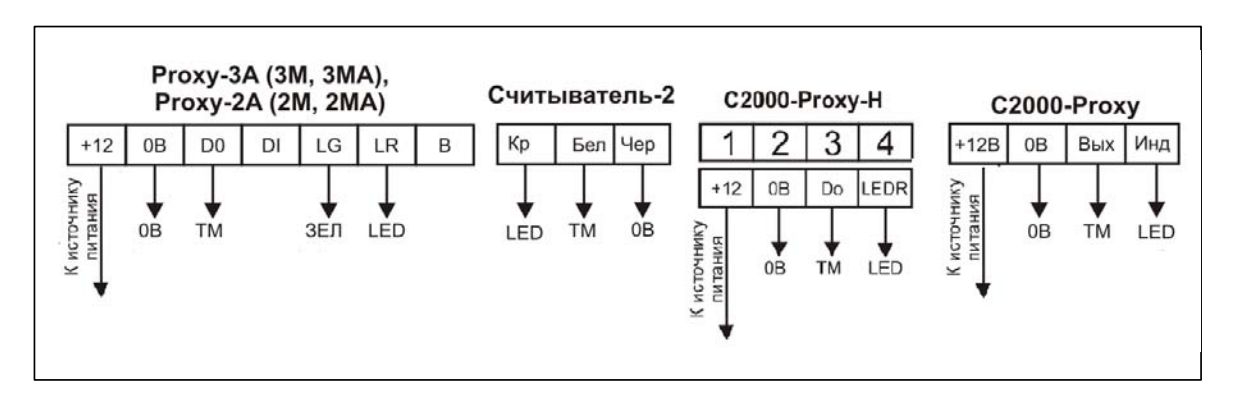

**Рисунок 7.** Подключение считывателей

## **Установка SIM карт**

Установка SIM-карт в прибор производится после его конфигурирования.

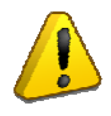

*Перед установкой SIM-карт в «УО-4С» желательно убрать запрос PIN-кода с помощью сотового телефона, если требуется использовать SIM карты с защитой по PIN коду, то необходимо в настройках SIM карт в программе Uprog (вкладка – «Прибор») указать цифровой PIN код основной и резервной карт.*

Основная SIM карта устанавливается в верхний слот кредла (под металлическую пластину), резервная SIM карта – в нижний слот кредла (под основной SIM картой).

## **Монтаж крышки**

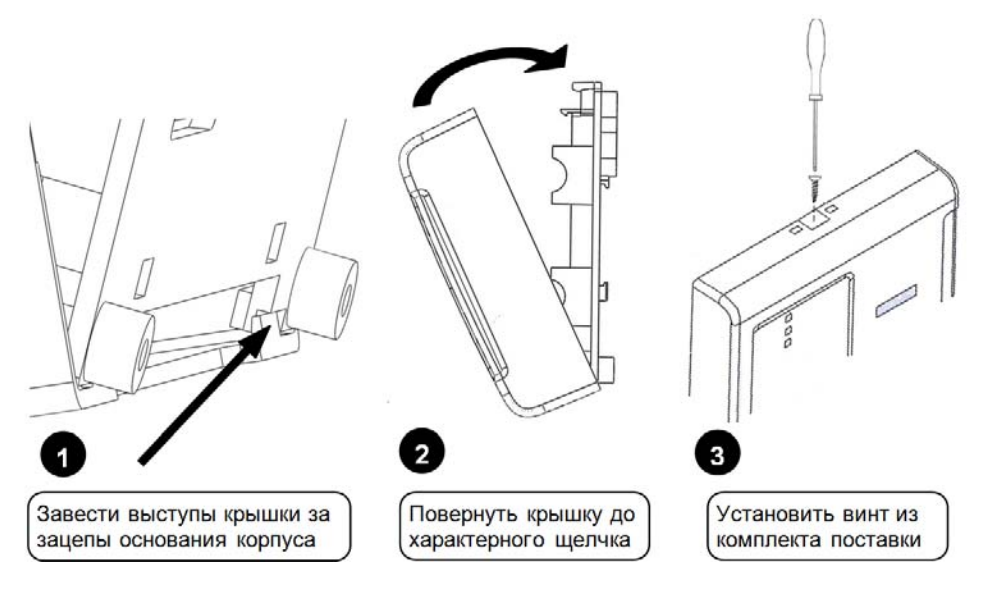

**Рисунок 8.** Монтаж крышки

## <span id="page-25-0"></span>**ПРОГРАММИРОВАНИЕ ПАРАМЕТРОВ «УО-4С»**

Конфигурирование параметров «УО-4С» проводится с помощью программы **Uprog**, (версия – не ниже 4.1.0.48).

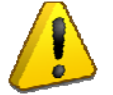

*При программировании «УО-4С» лучше использовать последнюю версию «Uprog», которую можно скачать на сайте [http://bolid.ru.](http://bolid.ru/)*

#### **Конфигурирование**

Для конфигурирования подключить «УО-4С» к источнику питания и через кабель сопряжения с компьютером (входит в комплект поставки прибора) или через один из преобразователей интерфейсов («ПИ-ГР», «С2000-ПИ», «C2000-USB» или «USB-RS-485») к компьютеру, на котором установлена программа конфигурирования приборов системы «Орион» **UProg.exe**.

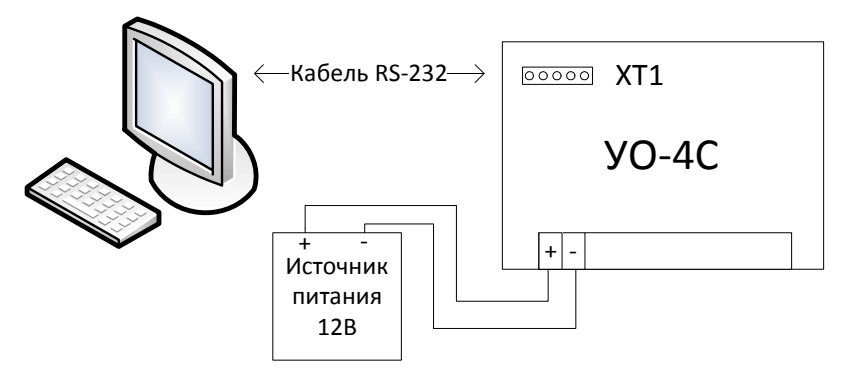

**Рисунок 9.** Подключение «УО-4С» к ПК через кабель сопряжения

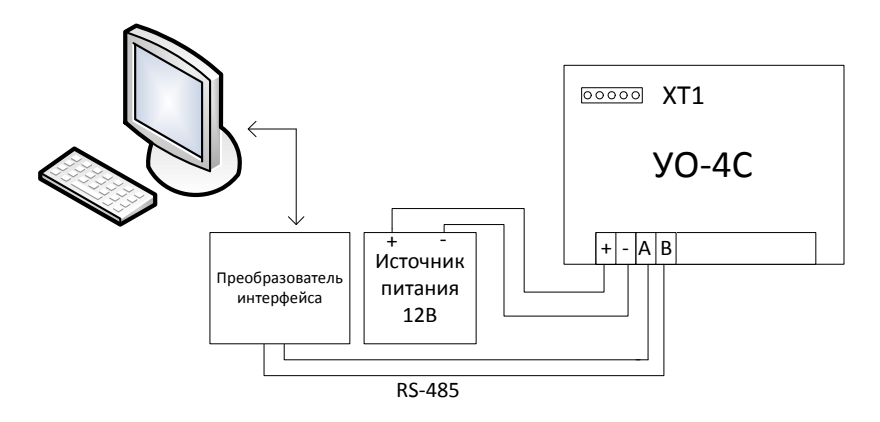

**Рисунок 10.** Подключение «УО-4С» к ПК через преобразователь интерфейса

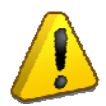

*SIM-карты на этапе программирования параметров необходимо удалить из «УО-4С».* 

#### **Запуск программы конфигурирования**

- 6. Запустить программу **UProg**
- 7. Считать конфигурацию с прибора: Меню *«Прибор»* → *«Чтение конфигурации из прибора»*

При этом на экран будет выдано окно поиска подключенных к компьютеру приборов. В поле «Последовательный порт» укажите логический номер COM-порта компьютера, к которому подключен прибор «УО-4С», после чего будет запущена процедура поиска устройств.

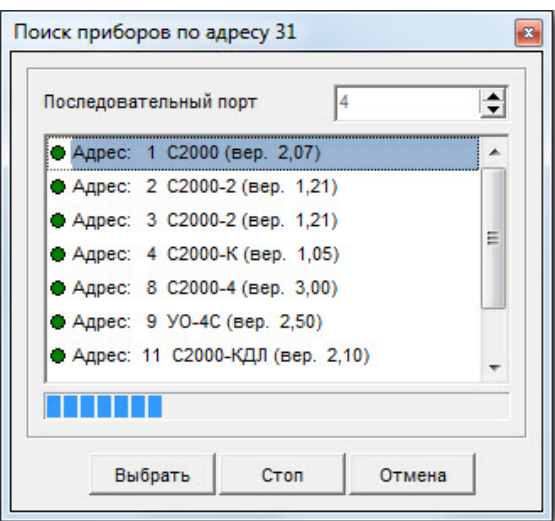

#### **Рисунок 11**

По окончании процедуры поиска на экране появится список всех подключенных к выбранному порту приборов, для каждого из которых отображается его сетевой адрес и номер версии. Выберите прибор, который необходимо сконфигурировать.

#### **Смена адреса прибора**

Изменение адреса прибора (RS-485) производится с помощью Меню **«Прибор***»*→ *«***Изменение адреса прибора».** 

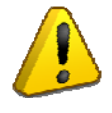

*В режиме «Ведущий» рекомендуется устанавливать адрес «УО-4С» 127, а адреса подключенных к нему устройств – от 1 и выше, без пропусков номеров.* 

#### **Запись конфигурации**

Для записи конфигурации в память «УО-4С» необходимо нажать кнопку «*Запись конфигурации в прибор»*, после чего закрыть программу. «УО-4С» должно подтвердить запись новой конфигурации сигналами встроенного звукового сигнализатора.

#### **«Прибор»**

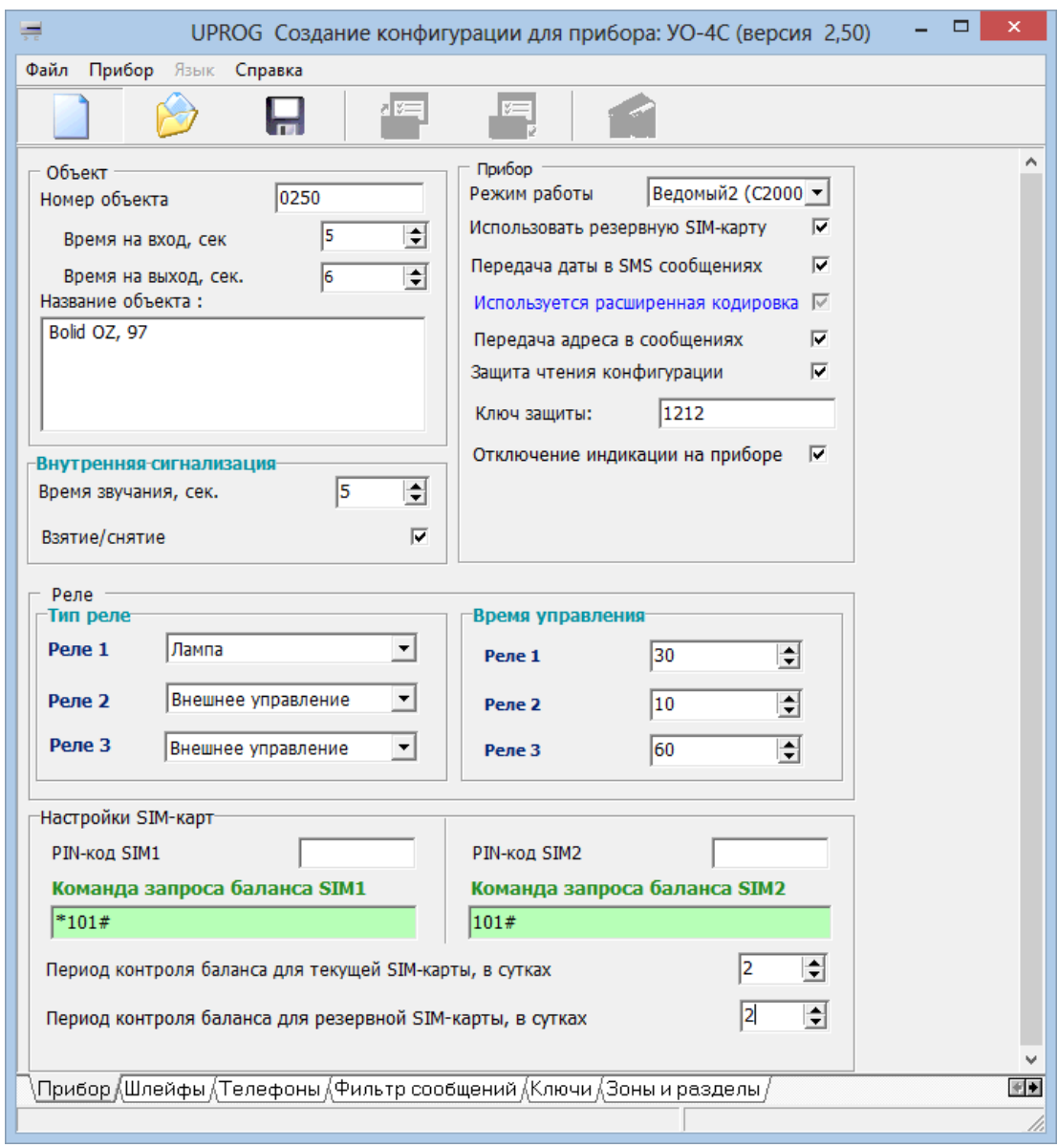

**Рисунок 12.** Uprog «УО-4С»

#### **Объект**

- **Номер объекта** состоит из 4 цифр, старший разряд только цифры от 1 до 9.
- **Название объекта** максимальное число символов 64 при использовании латиницы или 32 при использовании кириллицы и включая пробелы (используется при передачи пользовательских SMS-сообщений).
- **Время на вход** задержка для перехода ШС из состояния «Тревога входа» в состояние «Тревога».
- **Время на выход** задержка на взятие ШС.

#### **Внутренняя сигнализация**

- **Время звучания в секундах** время звучания звукового сигнализатора при поступлении тревожных событий «Тревога», «Пожар», «Короткое замыкание», «Обрыв» от соответствующих ШС. Время звучания в секундах.
- **Взятие/снятие** при установленном параметре звуковой сигнализатор будет включаться при постановке или снятия внутренних ШС.

## **Прибор**

• **Режим работы –** выбор режима работы прибора.

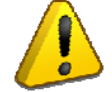

*Необходимо обязательно установить требуемый режим работы прибора, до перехода к настройке ключей, зон и разделов.* 

- **Использовать резервную SIM-карту** если в «УО-4С» установлена вторая (резервная) SIM-карта, то в случае невозможности передачи сообщения по основному каналу связи (плохое качество связи, закончились деньги), сообщение будет передано по резервному каналу связи.
- **Используется расширенная кодировка** носит информативный характер, показывает, что сообщения передаются в расширенной кодировки Unicode (Прибор переходит на передачу SMS-сообщений в Unicode, если в наименовании объекта или пользовательских SMS используются кириллица).
- **Передача даты в SMS сообщениях –** при установленном параметре, УО-4С передаёт в пользовательских смс дату события помимо времени.
- **Защита чтения конфигурации –** цифровой пароль от несанкционированного программирования прибора (при установке цифрового пароля, параметр становиться доступным для редактирования). При включенном параметре при повторном чтении конфигурации, по истечении таймаута в 30 секунд после последнего программирования, Uprog будет выводить диалоговое окно ввода пароля.

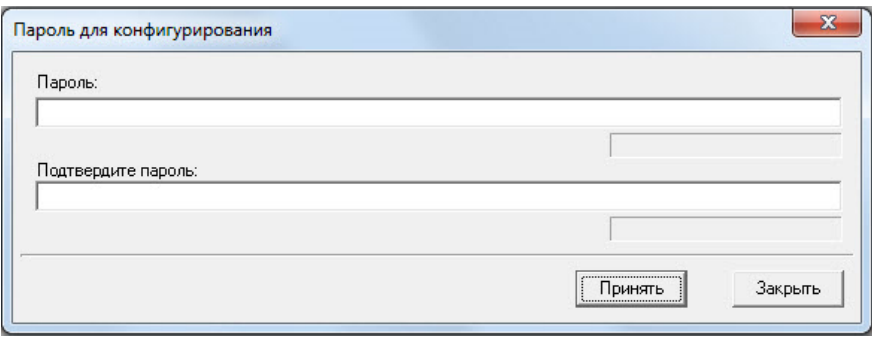

**Рисунок 13.** Окно ввода пароля на программирование

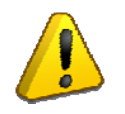

*Сброс пароля на конфигурирование осуществляется при входе в режим программирования прибора без поднесения мастер-ключа (включение питания прибора при закороченном считывателе).* 

• **Отключение индикации на приборе –** при установленном параметре прибор отключает внутреннюю световую и звуковую индикацию событий, кроме светодиода GSM и считывателя.

#### **Релейные выходы**

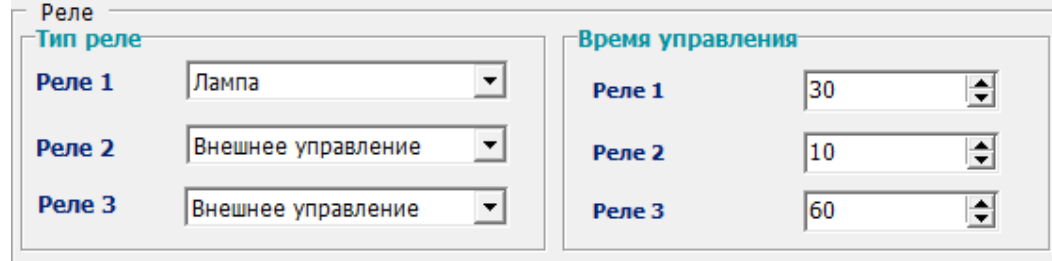

Для настройки реле необходимо выбрать тип реле, установить время, в течение которого реле будет отрабатываться команда управления. Выбрать ШС.

Параметр время для тактики реле **«Выключить при взятии»** можно выставить в пределах от 1 до 10 сек, при этом 1 единица параметра соответствует 0,125 сек.

- Время управления  $= 0$  реле не сработает.
- Время управления = 255 реле будет работать по тактике, до смены состояния зоны.

**Параметр время не распространяется на реле с тактикой «Лампа», «Авария линии связи» и «Внешнее управление», оно всегда будет работать по тактике до смены состояния зоны.** 

> *При использовании тактик управления «Выключить при снятии» и «Управление замком» реле допускается связывать не более чем с одним ШС.*

## **Настройки SIM карт**

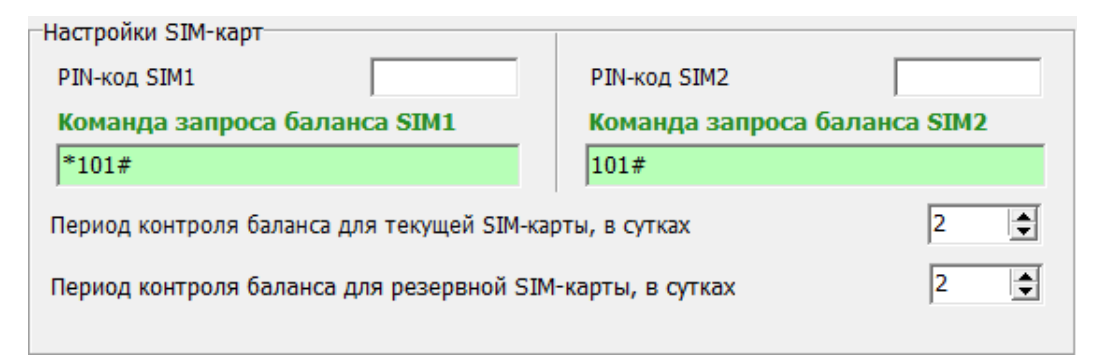

При работе с SIM картами рекомендуется предварительно отключать PIN код карт, однако, если необходимо работать с картами с включенным запросом PIN кода, то необходимо указать данный код в соответствующих полях для основной и резервной SIM карт.

*При необходимости автоматического запроса баланса необходимо указать код запроса в поле «Комадна запроса баланаса SIM1/SIM2» и укзать период автоматического запроса в сутках. Ответное смс будет приходить на телефон, указанный в настройках первого адресата.* 

*При необходимости сброса PIN-кода в настройках прибора необходимо войти в режим программирования прибора без поднесения Мастер-ключа (включение питания прибора при закороченном считывателе)!* 

## **«Шлейфы»**

| Прибор Язык Справка<br>Файл                                                                                                    |                     |                    |           |               |                          |  |                                             |  |             |
|----------------------------------------------------------------------------------------------------|---------------------|--------------------|-----------|---------------|--------------------------|--|---------------------------------------------|--|-------------|
|                                                                                                    |                     | $\frac{1}{2}$      |           |               |                          |  |                                             |  |             |
| Задержка автовзятия                                                                                                    | после тревоги, сек. |                    |           | l8.           | ÷                        |  |                                             |  |             |
| Тип ШС 0                                                                                                    |                     |                    |           | цкн           | $\overline{\phantom{a}}$ |  |                                             |  |             |
|                                                                                                    | HIC <sub>1</sub>    | ILIC <sub>2</sub>  | ШС 3      | <b>ILIC 4</b> | LUC <sub>0</sub>         |  |                                             |  |             |
| <b>Тип ШС</b>                                                                                                    |                     | Пожарный Тревожный | Вход      | Охранный      | ЦКН                      |  |                                             |  |             |
| Автовзятие после тревоги                                                                                                    | $\ddot{}$           | $\ddot{}$          | ÷         | ÷             |                          |  |                                             |  |             |
| Автоперевзятие из невзятия                                                                                                    | ÷                   | $+$                | $+$       | $+$           |                          |  |                                             |  |             |
| ШС связанные с реле 1                                                                                                    | ÷                   |                    | $\ddot{}$ | $+$           |                          |  |                                             |  |             |
| ШС связанные с реле 2                                                                                                    |                     |                    |           |               |                          |  |                                             |  |             |
| ШС связанные с реле 3                                                                                                    |                     |                    |           |               |                          |  |                                             |  |             |
| ШС связанные с сигнализаторо                                                                                                    | $\ddot{}$           | $\ddot{}$          | $\ddot{}$ | $+$           |                          |  |                                             |  |             |
| Групповое взятие-снятие                                                                                                    |                     |                    |           |               |                          |  |                                             |  |             |
| Управляемые шлейфы                                                                                                    | ÷                   | $\ddot{}$          | $+$       | $+$           |                          |  |                                             |  |             |
| Управляющие шлейфы                                                                                                    |                     |                    |           |               |                          |  |                                             |  |             |
|                                                                                                    |                     |                    |           |               |                          |  |                                             |  |             |
| Введите номера и/или диапазон шлейфов,<br>для которых необходимо скопировать<br>настройку текущего шлейфа. Например: 1, 2,<br>$13 - 18$ |                     |                    |           |               |                          |  | <b>П</b> Копировать только текущий параметр |  | Скопировать |
|                                                                                                    |                     |                    |           |               |                          |  |                                             |  |             |
| \Прибор \Шлейфы \Телефоны \Фильтр сообщений \Ключи \Зоны и разделы \Дескрипторы сообщений \Настройки GPRS \                             |                     |                    |           |               |                          |  |                                             |  |             |

**Рисунок 14.** «Шлейфы»

#### **Задержка автовзятия**

Параметр, отвечающий за время «взятия» ШС на охрану из состояния «Тревога», после физического восстановления ШС. Устанавливаемый диапазон значений 1 – 255.

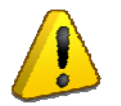

*Для ШС типа «Вход» задержка автовзятия должна превышать задержку на вход.* 

- **Тип ШС** выбор типа ШС для ШС0-ШС4.
- **Тип ШС0**  тип входа 0В-ТШ: ЦКН, ШУ, или телефонный вызов. При использовании кнопки отметки контроля наряда необходимо использовать тип ЦКН, при использовании общего шлейфа управления остальными входами «УО-4С» – тип ШУ, при необходимости телефонного вызова на телефон для дозвона при нарушении 0-го ШС – использовать тип Телефонный вызов.
- **Автовзятие после тревоги и невзятия** параметры автоматического взятия из тревоги или невзятия устанавливаются отдельно для каждого из внутреннего ШС.
- **ШС связанные с реле** плюсами отмечаются ШС, которые связаны с конкретным номером реле.
- **ШС связанные с сигнализатором** если параметр установлен, то при нарушении данного ШС будет включена звуковая индикация события
- **Групповое взятие/снятие** взятие под охрану управляемых ШС происходит автоматически при взятии всех управляющих ШС. Снятие всех управляемых ШС производится при снятии любого управляющего ШС. Те и другие должны быть отмечены знаком.

Для упрощения настройки параметров остальных ШС можно указать номер ШС на которые необходимо скопировать текущие параметры. При включенном флаге «Копировать только текущий параметр» будет скопирована только выделенная ячейка по указанным номерам ШС.

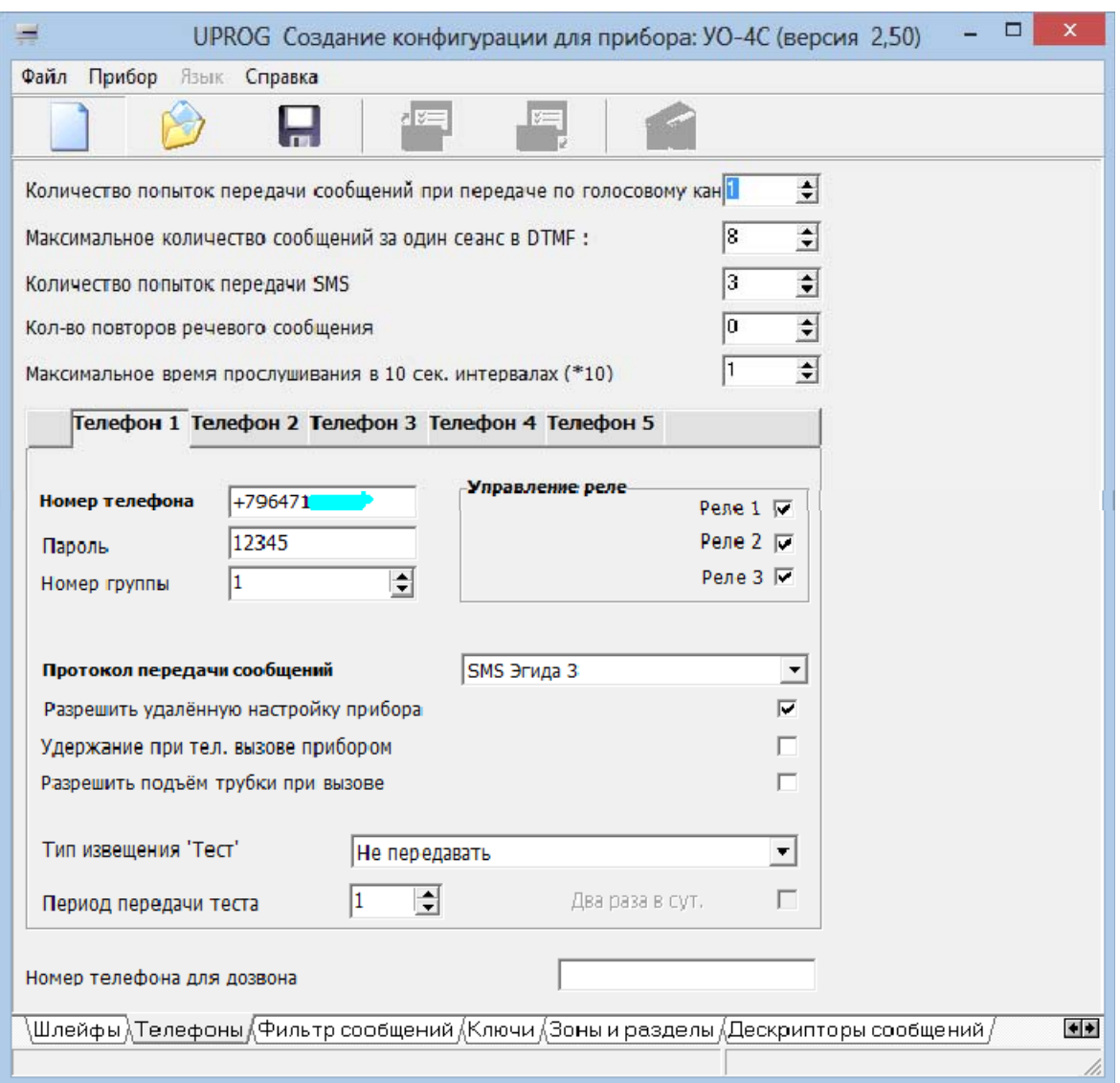

## **«Телефоны»**

**Рисунок 15**. «Телефоны»

#### **Количество попыток передачи сообщений при передаче по голосовому каналу**

Попытка связи может быть неудачной по причине занятости абонента на приемной стороне или плохого качества соединения, сбоя при соединении. Рекомендуется устанавливать не менее 2-3 попыток.

Параметр распространяется на голосовые сообщения и передачу в режиме Contact ID. *Количество попыток не должно быть равно нулю.* 

#### **Максимальное количество сообщений за один сеанс в DTMF**

*Рекомендуется устанавливать не менее 5-8 сообщений, уточняется опытным путем.* 

#### **Количество попыток передачи SMS**

*Рекомендуется устанавливать не менее 2-3 попыток.* 

#### **Количество повторов речевого сообщения**

*Рекомендуется устанавливать не менее 1 и не более 3 повторов (при нуле повторов сообщение проговаривается 1 раз).* 

#### **Максимальное время прослушивания в 10 сек. интервалов (\*10)**

*Время, по истечению которого, прибор закончит сеанс связи, установленный по срабатыванию ШС с типом «Телефонный вызов».* 

#### **Номер телефона**

Номер телефона должен быть занесен полностью, включая код региона.

#### **Пароль**

Для возможности управления с мобильного телефона, необходимо внести пароль.

Для управления разделами в режиме «Ведомый», данный пароль должен быть внесен в пульт с соответствующими правами.

#### **Номер группы**

Для создания резервных каналов связи, номера телефонов объединяются в группы. Когда сообщение не может быть доставлено на первый номер оно пересылается на следующий номер в группе. Если предполагается передавать одно и то же сообщение по каждому телефону, то значение параметра устанавливается различным для каждого номера.

#### **Протокол передачи сообщений**

Для передачи событий может быть выбран один из следующих протоколов:

- Contact ID
- SMS (Пользовательские)
- SMS (Эгида-2)
- **SMS** (Эгида-3)
- Речевой
- Телефонный вызов
- CSD
- $\bullet$  CSD(DC09)

Один и тот же номер телефона может быть использован для передачи на него сообщений в нескольких режимах, для этого заводится два одинаковых телефона с разными протоколами и они объединяются в группу, тогда второй протокол будет резервным.

#### **Разрешить удалённую настройку приборов**

При установленном параметре в указанном номере есть возможность смены номера объекта, номера телефона.

#### **Тип извещения «Тест»**

Извещение «Тест» служит для тестирования работоспособности канала связи, и может быть установлено для телефона 1 и телефона 2. «Тест» передается либо в виде SMS (период устанавливается в часах), либо в виде телефонного вызова, возможна установка периода вызова в минутах, часах и по указанному времени (в определенный час один или два раза в сутки).

Поле «Период» может принимать значения 1-59 при установке периода в минутах, 1-24 при установке периода в часах и «по указанному времени», 1-12 при установке знака «два раза в сутки».

За исключением режима «телефонный вызов по указанному времени» отсчет периода передачи сообщения «TEST» начинается от момента последней передачи любого сообщения на соответствующий телефон.

В режиме телефонного вызова при приеме сообщения «Тест» абонент принимает вызов – это служит квитанцией для «УО-4С», что сообщение принято, и он сбрасывает линию. *Время вызова не превышает 2 сек и, как правило, не тарифицируется оператором связи.* 

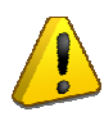

*Если сообщение «Тест» передано по одному из направлений, по-другому оно не передается.* 

*SMS-оповещение «тест» можно использовать только совместно с протоколом sms («Пользовательские», «Эгида-2», «Эгида-3»).*

#### **«Номер телефона для дозвона»**

Номер телефона, на который осуществляется дозвон по срабатыванию ШС с типом «Телефонный вызов». Номер телефона должен быть занесен полностью, включая код региона.

#### **«Фильтр сообщений»**

| ▭<br>×<br>UPROG Создание конфигурации для прибора: УО-4С (версия 2,50)<br>₩         |        |        |        |        |        |                          |  |  |  |  |
|-------------------------------------------------------------------------------------|--------|--------|--------|--------|--------|--------------------------|--|--|--|--|
| Файл<br>Прибор Язык<br>Справка                                                      |        |        |        |        |        |                          |  |  |  |  |
| 西新                                                                                  |        |        |        |        |        |                          |  |  |  |  |
|                                                                                     | Тел. 1 | Тел. 2 | Тел. 3 | Тел. 4 | Тел. 5 | ۸                        |  |  |  |  |
| $\blacktriangleright$ $\sqcup$ C1                                                   | ▼      | 罓      | ◸      | ▿      | ⊻      |                          |  |  |  |  |
| ILC2                                                                                | ▽      | 罓      | ▿      | ▿      | ▿      |                          |  |  |  |  |
| ШС3                                                                                 | ▽      | ⊻      | ▽      | ▿      | ⊻      |                          |  |  |  |  |
| ШC4                                                                                 | ▽      | 罓      | 罓      | ▿      | ▽      |                          |  |  |  |  |
| Передавать тревожные                                                                | ▽      | ▿      | ▽      | ⊽      | ▿      |                          |  |  |  |  |
| Передавать все                                                                      | ⊽      | ▿      | ᢦ      | ⊽      | ✓      |                          |  |  |  |  |
| Снят                                                                                | ▽      | ▽      | ▽      | ▽      | ▽      |                          |  |  |  |  |
| Взят                                                                                | ⊽      | ▽      | ▽      | ⊽      | ▽      |                          |  |  |  |  |
| Невзят                                                                              | ⊽      | ▽      | ▽      | ▽      | ▿      |                          |  |  |  |  |
| Тревога                                                                             | ⊽      | ▽      | ▽      | ᢦ      | ▿      |                          |  |  |  |  |
| Пожар                                                                               | ▼      | ▽      | ▽      | ᢦ      | ▿      |                          |  |  |  |  |
| Неисправность пожарного шлейфа                                                      | ✓      | ▽      | ▽      | ✓      | ▿      |                          |  |  |  |  |
| Опасность пожара                                                                    | ⊽      | ▽      | ▽      | ᢦ      | ▽      |                          |  |  |  |  |
| Доступ отклонён                                                                     | ⊽      | ▽      | ▽      | ᢦ      | ▿      |                          |  |  |  |  |
| Вкл. режима программирования                                                        | ⊽      | ▽      | ▽      | ⊽      | ▽      |                          |  |  |  |  |
| Наряд                                                                               | ⊽      | ▽      | ▽      | ✓      | ▽      |                          |  |  |  |  |
| Тревога входной зоны                                                                | ▽      | ▽      | ▽      | ⊽      | ▿      |                          |  |  |  |  |
| Вскрытие, подмена                                                                   | ⊽      | ▽      | ▽      | ⊽      | ▿      |                          |  |  |  |  |
| Закрытие                                                                            | ⊽      | ▽      | ▽      | ⊽      | ▿      |                          |  |  |  |  |
| Сброс прибора                                                                       | ⊽      | ▽      | ▽      | ▽      | ▿      |                          |  |  |  |  |
| Восстановление сетевого питания                                                     | ⊽      | ▽      | ▽      | ▽      | ▿      |                          |  |  |  |  |
| Нарушение сетевого питания                                                          | ⊽      | ▽      | ▽      | ⊽      | ▿      |                          |  |  |  |  |
| Восстановление резервного питания                                                   | ▽      | ▿      | ▽      | ᢦ      | ▽      |                          |  |  |  |  |
| Нарушение резервного питания                                                        | ▽      | ▽      | ▽      | ▽      | ▽      |                          |  |  |  |  |
| Восстановление связи                                                                | ▽      | ▽      | ▽      | ▿      | ▽      |                          |  |  |  |  |
| Напушение связи                                                                     | ⊽      | ☞      | ⊽      | ✓      | ⊽      | ۰                        |  |  |  |  |
| , Шлейфы {Телефоны } Фильтр сообщений {Ключи {Зоны и разделы {Дескрипторы сообщений |        |        |        |        |        | $\leftarrow \rightarrow$ |  |  |  |  |

**Рисунок 16.** «Фильтр сообщений»

Фильтр сообщений позволяет, настроить перечень событий и локальных шлейфов, по которым вы хотите получать сообщения, на заданный телефон.

Знак «**v**» в таблице «Фильтр сообщений» означает передачу соответствующего сообщения на телефон, пустое поле – отсутствие передачи сообщения. Действие фильтра распространяется как на автономную, так и на совместную работу «УО-4С» с приборами «Орион».

#### **«Ключи»**

Для работы с ключами и правами управления в Uprog используется дополнительная

панель, и кнопки управления.

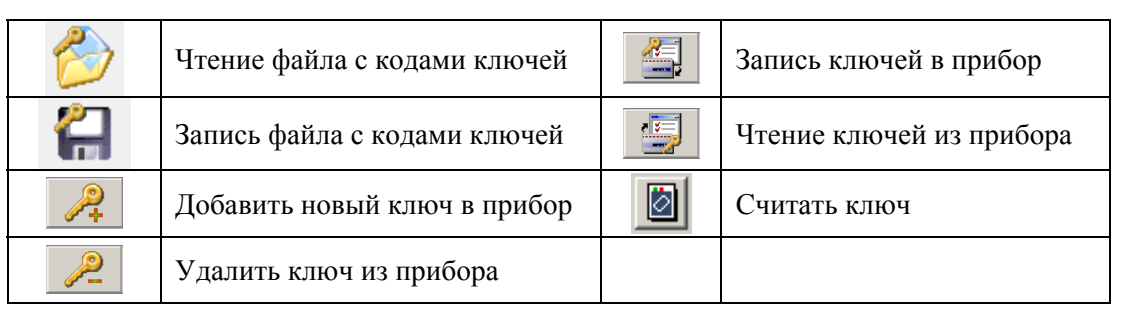

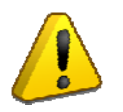

*Перед настройкой ключей убедитесь, что у вас на вкладке прибор установлен, требуемый режим работы.* 

#### **Внесение ключей с помощью считывателя Touch Memory**

Для внесения кодов ключей с помощью Touch Memory к «УО-4С» необходимо подключить считыватель к 23, 24, 25 контактам прибора «УО-4С» (см. [Рисунок](#page-22-0) 5).

- 1. Считать конфигурацию прибора с помощью программы Uprog. Перейти на вкладку «Ключи». При переходе на вкладку «Ключи» чтение ключей из прибора начинается автоматически.
- 2. На вкладке «Ключи» нужно добавить новый ключ в прибор  $\mathbb{R}$ .
- 3. После этого необходимо считать ключ **. Успешное считывание** ключа сопровождается звуковым сигналом. Уникальный номер появляется в поле «код ключа».
- 4. Необходимо назначить полномочия ключей, для чего отметить необходимые ШС знаком «Х». После этого записать ключи в память прибора **, «Запись ключей** в прибор».
- 5. Для удаления ключей из прибора нужно воспользоваться кнопкой

#### **Настройка локальных ключей**

|                         | Локальные              | <b>Глобальные</b>                   |               |              |                 |              |     |              |
|-------------------------|------------------------|-------------------------------------|---------------|--------------|-----------------|--------------|-----|--------------|
| ID                      | Тип                    | Код ключа                           | Права         | LIC1         | ШC <sub>2</sub> | ШСЗ          | WC4 | Псльзователь |
| $\blacktriangleright$ 0 | <b>TM</b>              | E600000F0A2B2801                    | Мастер-ключ   |              |                 |              |     |              |
| $\mathbf{1}$            | <b>TM</b>              |                                     |               |              |                 |              |     |              |
| $\overline{2}$          | <b>TM</b>              |                                     |               |              |                 |              |     |              |
| 3                       | <b>TM</b>              | A50000124727D901                    | Взятие/Снятие |              |                 |              | ✓   | Иванов       |
| 4                       | <b>TM</b>              | DD00001248FD5C01                    | Взятие/Снятие | $\checkmark$ |                 | ᢦ            | ✔   | Петров       |
| 5                       | <b>TM</b>              | 5EC0001248E98301                    | Взятие/Снятие |              | ✓               |              |     | Сидоров      |
| 6                       | <b>TM</b>              | 120000155FE6EC01                    | Взятие        | ⊽            | ✓               | ✓            | ✔   | Захаров      |
| 7                       | <b>TM</b>              |                                     |               |              |                 |              |     |              |
| 8                       | <b>TM</b>              |                                     |               |              |                 |              |     |              |
| 9                       | <b>TM</b>              |                                     |               |              |                 |              |     |              |
| 10                      | <b>TM</b>              |                                     |               |              |                 |              |     |              |
| 11                      | <b>TM</b>              |                                     |               |              |                 |              |     |              |
| 12                      | <b>TM</b>              |                                     |               |              |                 |              |     |              |
| 13<br>14                | <b>TM</b><br><b>TM</b> |                                     |               |              |                 |              |     |              |
| 15                      | <b>TM</b>              |                                     |               |              |                 |              |     |              |
| 16                      | ШУ                     |                                     | Взятие/Снятие |              |                 | ✓            | ▿   |              |
| 17                      | T1                     | 12345                               | Взятие/Снятие | ✓            | ᢦ               | ✔            | ▿   | ШУ           |
| 18                      | T <sub>2</sub>         | 12345                               | Взятие/Снятие | ⊽            | ✓               | ✓            | ▿   | Ten. 1       |
| 19                      | T <sub>3</sub>         | 12345                               | Взятие/Снятие | ✓            | v               | $\checkmark$ | ▿   | Ten.2        |
| 20                      | T <sub>4</sub>         | 12345                               | Взятие/Снятие | ✔            | ✔               | ✔            | ⊻   | Ten.3        |
| 21                      | T <sub>5</sub>         | 12345                               | Взятие/Снятие | ✓            | ⊽               | ✓            | ✓   |              |
|                         |                        | Считывание кодов со считывателя     |               |              |                 |              |     |              |
|                         |                        | Адрес прибора для считывания ключей | 9             |              | $\div$          |              |     |              |
|                         |                        | Номер считывателя                   |               |              | $\div$          |              |     |              |
|                         |                        | Запросить код со считывателя        |               | ं            |                 |              |     |              |

**Рисунок 17**. Локальные ключи

- ID порядковый номер ключа.
- Тип тип ключа: Touch Memory (TM), Шлейф управления (ШУ), Телефон (T1, T2, T3, T4, T5).
- Код ключа для ключей ТМ код заносится с помощью считывателя с Touch Memory, для ШУ и телефона код вводится с клавиатуры (5 цифр).
- Права права назначенные ключу (Взятие, Снятие, Взятие/Снятие).
- ШС1 ШС4 (номера ШС, которыми можно управлять с помощью ключа).
- Пользователь имя пользователя, которому принадлежит ключ.

Ключ с ID 0 – мастер ключ системы, используется для прописывания ключей в «УО-4С», без применения UPROG, и не может применяться для взятия/снятия.

*В режимах «Ведомый 1», «Ведомый 2» все ключи, включая локальные, должны быть прописаны в Пульте, в сообщениях о взятии/снятии присылается ID пользователя в соответствии с нумерацией в пульте, соответствие ID – имя пользователя задается в настройках Глобальных ключей.* 

#### **Настройка глобальных ключей в режиме Мастер**

Для передачи ID и имени Пользователя, при взятии/снятии зон/разделов, используется таблица глобальных ключей.

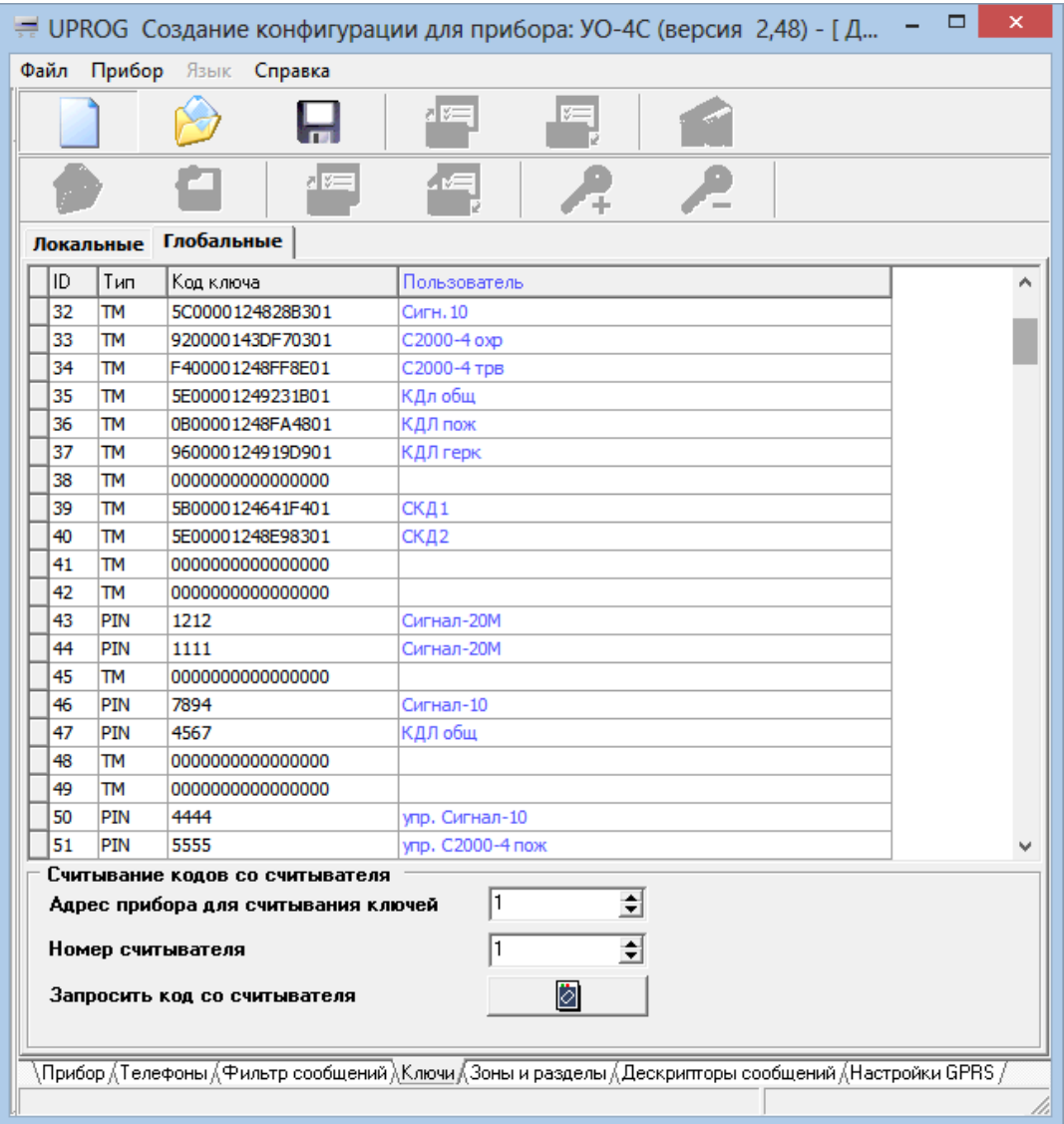

**Рисунок 18.** Глобальные ключи, мастер режим

Глобальные ключи могут быть введены с помощью считывателя или клавиатуры (Тип ключа PIN).

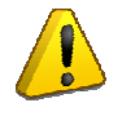

*В режиме «Мастер» «УО-4С» не может управлять ведомыми приборами, ключи вводятся только для возможности передачи ID ключа и Имени пользователя.* 

#### **Настройка глобальных ключей в режимах: «Ведомый 1», «Ведомый 2»**

*При работе под управлением пульта все ключи, включая локальные, необходимо прописать в память пульта в соответствии с РЭ на пульт, порядковый номер ключа будет передаваться пультом в качестве номера пользователя (ID). Соответствие ID и имени пользователя, прописывается в «УО-4C», во вкладке Ключи – Глобальные Ключи.* 

*«УО-4С» исп.02 АЦДР.426513.010-02 РЭ Изм.24 АЦДР.5151-15 от 16.03.2015 37*

## **«Зоны и разделы»**

**«Локальный режим»** – номера зон и разделов жестко закреплены за номерами ШС**.** 

- ШС1 Зона 1 раздел 1
- ШС2 Зона 2 раздел 2
- $\text{HIC3} 3$ она 3 раздел 3
- ШС4 Зона  $4$  раздел  $4$
- ШС0 Зона  $5$  раздел 5

**«Режим Мастер»** – соответствие адресов приборов, зон и разделов прописывается в «УО-4С». Номера строк в этом случае обозначают номер ID Contact зоны.

**«Режим Ведомый 1»** – соответствие адресов приборов, зон и разделов прописывается в «УО-4С». Для получения событий от приборов, необходимо добавлять в конфигурацию «УО-4С» зоны состояния приборов, где в качестве номера ШС указывается 0, номер этой строчки в конфигурации «УО-4С» будет означать номер ID Contact состояния прибора.

**«Режим Ведомый 2»** – номера зон и разделов передаются с пульта, в «УО-4С» можно только добавить текстовое описание зоны. При работе в режиме «Ведомый 2» необходимо в конфигурации пульта через программу Pprog.exe указывать номера ID Contact всем зонам, считывателям, зонам состояния прибора и реле от которых будет настроено транслирование на «УО-4С». Текстовое описание зоны в этом случае указывается напротив номера строчки, соответствующей номеру ID Contact зоны в конфигурации пульта.

|   | Файл            | Прибор Язык    | Справка          |                | र हा                   |
|---|-----------------|----------------|------------------|----------------|------------------------|
|   |                 |                |                  |                |                        |
|   | Зона            | Раздел         | Адрес<br>прибора | ШC             | Описание               |
| ٠ | 1               | 1              | 9                | 1              | Vn.poj                 |
|   | 2               | $\mathbf{1}$   | 9                | $\overline{c}$ | Vn.ohr                 |
|   | 3               | 1              | 9                | 3              | Vn.Vhod                |
|   | 4               | $\mathbf{1}$   | 9                | 4              | Vn. trv.               |
|   | 5               | $\overline{2}$ | 8                | 1              | C2000-4q               |
|   | 6               | $\overline{c}$ | 8                | $\overline{2}$ | C2000-4q               |
|   | 7               | 4              | 11               | $\overline{2}$ | KDLdip                 |
|   | 8               | 4              | 11               | 3              | KDLip                  |
|   | 9               | 4              | 11               | 6              | knopka                 |
|   | 10              | 4              | 11               | 7              | Shik                   |
|   | 11              | $\overline{4}$ | $\overline{11}$  | 10             | AR21                   |
|   | $\overline{12}$ | 4              | $\overline{11}$  | 14             | $\overline{\text{ST}}$ |
|   | 13              | 4              | 11               | 15             | C2000-B1               |
|   | 14              | 4              | 11               | 16             | C2000-B2               |
|   | 15              | $\overline{4}$ | 11               | 22             | AR81                   |
|   | 16              | $\overline{4}$ | 11               | 23             | AR82                   |
|   | 17              | 4              | 11               | 24             | AR83                   |
|   | 18              | 4              | 11               | 25             | AR84                   |
|   | 19              | 4              | 11               | 26             | AR85                   |
|   | 20              | 4              | 11               | 27             | AR86                   |
|   | 21              | 4              | 11               | 28             | AR87                   |
|   | 22              | $\overline{4}$ | 11               | 29             | <b>AR88</b>            |
|   | 23              | 4              | 11               | 30             | New dip                |
|   | 24              | 5              | 10               | 1              | Signal1                |
|   | 25              | 5              | 10               | $\overline{2}$ | Signal2                |
|   | 26              | 5              | 10               | 3              | Signal3                |
|   | 27              | 5              | 10               | 4              | Signal4                |
|   | 28              | 5              | 10               | 5              | Signal <sub>5</sub>    |
|   | 29              | $\overline{5}$ | 10               | $\overline{6}$ | Sinnal6<br>r           |

**Рисунок 19**. Зоны и разделы, Мастер режим

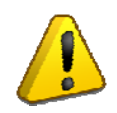

*При использовании «УО-4С» совместно с пультом, режим «Ведомый 1», «Ведомый 2» локальные ШС должны быть прописаны в пульте*

#### **«Дескрипторы сообщений»**

| $\Box$<br>×<br>UPROG Создание конфигурации для прибора: УО-4С (версия 2,50)<br>= |                                                                                        |                      |  |                                  |  |  |  |  |
|----------------------------------------------------------------------------------|----------------------------------------------------------------------------------------|----------------------|--|----------------------------------|--|--|--|--|
| Файл Прибор Язык<br>Справка                                                      |                                                                                        |                      |  |                                  |  |  |  |  |
|                                                                                  | ⊿ ४≡                                                                                   |                      |  |                                  |  |  |  |  |
| Событие                                                                          | Текст                                                                                  | Эгида                |  |                                  |  |  |  |  |
| «Пользователь»                                                                   | пользов.                                                                               | <b>USER</b>          |  |                                  |  |  |  |  |
| • «Раздел»                                                                       | РАЗДЕЛ                                                                                 | PART                 |  |                                  |  |  |  |  |
| «Зона»                                                                           | ЗОНА                                                                                   | ZONE                 |  |                                  |  |  |  |  |
| «Снят»                                                                           | СНЯТ                                                                                   | <b>DISARMED</b>      |  |                                  |  |  |  |  |
| «Взят»                                                                           | <b>B3AT</b>                                                                            | <b>ARMED</b>         |  |                                  |  |  |  |  |
| «Невзят»                                                                         | <b>HEB3AT</b>                                                                          | <b>FAULT</b>         |  |                                  |  |  |  |  |
| «Доступ отклонён»                                                                | ДОСТУП ОТКЛОНЁН                                                                        | <b>REFUSE</b>        |  |                                  |  |  |  |  |
| «Отметка наряда»                                                                 | ОТМЕТКА НАРЯДА                                                                         | <b>DETAIL</b>        |  |                                  |  |  |  |  |
| «Обрыв»                                                                          | ОБРЫВ                                                                                  | <b>TRUBLE</b>        |  |                                  |  |  |  |  |
| «Короткое замыкание»                                                             | KOPOTKOE                                                                               | <b>TRUBLE</b>        |  |                                  |  |  |  |  |
| «Пожар»                                                                          | ПОЖАР                                                                                  | <b>FIRE</b>          |  |                                  |  |  |  |  |
| «Опасность пожара»                                                               | ВНИМАНИЕ!                                                                              | ATTENTION            |  |                                  |  |  |  |  |
| «Тревога»                                                                        | TPEBOFA                                                                                | <b>ALARM</b>         |  |                                  |  |  |  |  |
| «Тихая тревога»                                                                  | <b>НАПАДЕНИЕ</b>                                                                       | <b>PANIC</b>         |  |                                  |  |  |  |  |
| «Тревога входа»                                                                  | ТРЕВОГА ВХОДА                                                                          | <b>ENTRY ALARM</b>   |  |                                  |  |  |  |  |
| «Нарушение питания»                                                              | НЕИСПР ПИТАН.                                                                          | DC LOW               |  |                                  |  |  |  |  |
| «Восстановление питания»                                                         | ВОССТ ПИТАН.                                                                           | DC OK                |  |                                  |  |  |  |  |
| «Нарушение сети 220В»                                                            | <b>НАРУШ 220В</b>                                                                      | AC LOW               |  |                                  |  |  |  |  |
| «Восстановление сети 220В»                                                       | <b>BOCCT 220B</b>                                                                      | АС ОК                |  |                                  |  |  |  |  |
| «Вскрытие корпуса»                                                               | ВСКРЫТИЕ КОРП.                                                                         | OPEN                 |  |                                  |  |  |  |  |
| «Закрытие корпуса»                                                               | ЗАКРЫТИЕ КОРП.                                                                         | <b>CLOSE</b>         |  |                                  |  |  |  |  |
| «Сброс прибора»                                                                  | <b>CEPOC</b>                                                                           | <b>RESET</b>         |  |                                  |  |  |  |  |
| «Обрыв ДПЛС»                                                                     | НЕИСПР. ДПЛС                                                                           | <b>TROUBLE 2WIRE</b> |  |                                  |  |  |  |  |
| «Восстановление ДПЛС»                                                            | ВОССТАНОВЛ ДПЛС                                                                        | <b>RESET 2WIRE</b>   |  |                                  |  |  |  |  |
| «Нарушение цепи выхода»                                                          | НЕИСПР ЦЕПИ ВЫХ.                                                                       | <b>RELEY TROUBLE</b> |  |                                  |  |  |  |  |
| «Восстановление цепи<br>выхода»                                                  | ВОССТ.ЦЕПИ ВЫХ.                                                                        | <b>RELE RESET</b>    |  |                                  |  |  |  |  |
|                                                                                  | ,Шлейфы ∕,Телефоны ∕,Фильтр сообщений ∕,Ключи ∕,Зоны и разделы ∕,Дескрипторы сообщений |                      |  | $\left  \bullet \right  \bullet$ |  |  |  |  |
|                                                                                  |                                                                                        |                      |  |                                  |  |  |  |  |

**Рисунок 20**. Дескриптор сообщений

Вкладка предназначена для редактирования текста пользовательских SMS сообщений в случае необходимости. Может быть использованы как латинская, так и кириллическая (русская) раскладка. Перечень сообщений по умолчанию можно выбрать из контекстного меню (вызывается по правой кнопки мыши). Описание событий протокола СМС «Эгида-2» доступно только для просмотра и не может быть отредактировано.

#### **«Настройка GPRS»**

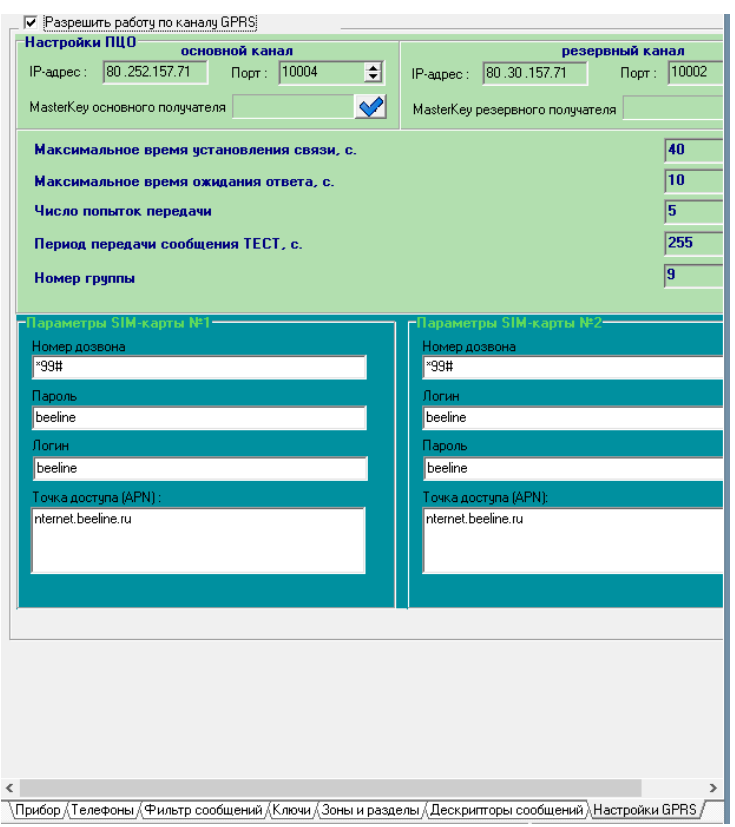

**Рисунок 21.** Настройка GPRS

**«Разрешить работу по каналу GPRS»** – включает отправку данных по GPRS каналу.

#### **Для основного и резервного получателя отдельно настраиваются:**

• IP адрес (статический IP адрес компьютера с установленной АРМ ПЦО «Эгида» исп.03)

• Порт (номер UDP порта, открытого для приёма сообщений по Internet каналу на компьютере с установленной АРМ ПЦО «Эгида» исп. 03)

• MasterKey (ключ шифрования). Используется для шифрованной передачи событий на АРМ ПЦО «Эгида» исп. 03. В приборе имеется ключ шифрования по умолчанию, который устанавливается соответствующей галкой в диалоговом окне

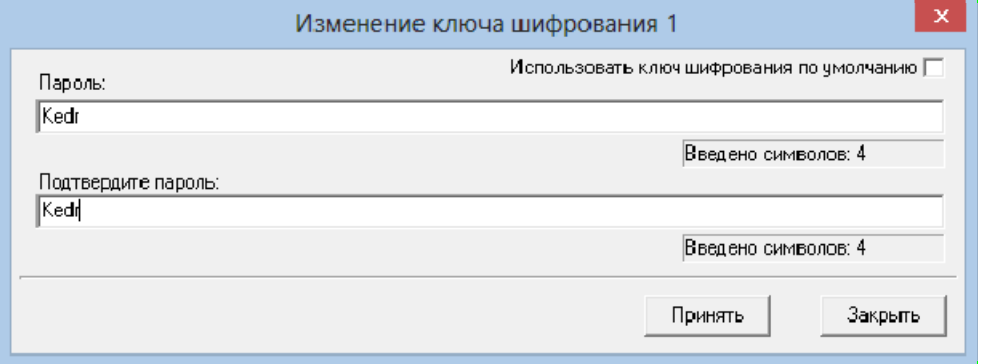

**Рисунок 22.** Изменение ключа шифрования

Ключ шифрования автоматически генерируется программой из парольной фразы. Для этого нужно ввести слово на латинице в поле «Пароль» и подтвердить его, после этого сохранить изменения. В АРМ ПЦО «Эгида» исп. 03 в настройках «УО-4С» необходимо указать то же парольное слово для обеспечения дешифрации сообщений.

*Если резервный канал не используется, то в настройках «IP адрес» и «Порт» должны стоять нули.* 

## **Общие настройки:**

- Максимальное время установления связи (рекомендуется 40 секунд)
- Максимальное время ожидания ответа (15-30 секунд)
- Число попыток передачи (минимальное рекомендуемое значение 2-3 попытки)
- Период передачи значений тест (от 20 до 250 секунд)
- Номер группы (Номер группы, в которую входит отправка по GPRS)

## **Настройки для операторов связи. Отдельно настраиваются для SIM1 и SIM2**

- Пароль (пароль для доступа в GPRS сотового оператора. Указывается свой пароль для каждого сотового оператора, например, для оператора «МТС» – mts, для оператора «Билайн» – beeline, для оператора «Мегафон» – megaphone)
- Логин (логин (учётное имя) для доступа к GPRS сотового оператора. Указывается свой логин для каждого сотового оператора, например, для оператора «МТС» – mts, для оператора «Билайн» – beeline, для оператора «Мегафон» – megaphone)

Точка доступа APN (условное название точки доступа GPRS/3G у мобильного оператора, например, для оператора «Билайн» – internet.beeline.ru, для сети «МТС» – internet.mts.ru, для сети «Мегафон» – internet.megafone.ru).

## **Конфигурирование через SIM карту**

«УО-4С» позволяет производить редактирование телефонных номеров, при помощи сотового телефона.

Для конфигурирования «УО-4С» необходимо установить SIM-карту в сотовый телефон, затем в телефонную книжку, согласно инструкции на телефон, занести номера, заполняя поля «Имя» и «Номер телефона» (**Данные должны записываться в память SIM-карты**).

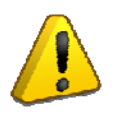

*В телефонной книжке номер телефона должен быть занесен полностью (то есть вместе с кодом региона), и не должно быть недопустимых номеров для передачи SMS-сообщений (если сообщения передаются в виде SMS-сообщений), а также не должно быть двух одинаковых «имен» телефонов*.

# **ТЕХНИЧЕСКОЕ ОБСЛУЖИВАНИЕ**

<span id="page-41-0"></span>Техническое обслуживание прибора производится по планово-предупредительной системе один раз в году. Работы по годовому техническому обслуживанию включают в себя:

- проверку внешнего состояния прибора
- проверку надежности крепления прибора, состояния внешних монтажных проводов и контактных соединений
- проверку работоспособности прибора в составе системы

Проверку проводит эксплуатационно-технический персонал, в обязанности которого входит техническое обслуживание прибора.

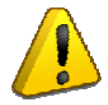

Подключение и отключение проводов при проверках производите при отключенном питании прибора

## **ПОРЯДОК ПРОВЕРКИ «УО-4С»**

При проверке «УО-4С» необходимо проверить:

- 1) Тест индикаторов (при работе с пультом)
- 2) ШС
- 3) релейные выходы
- 4) интерфейс RS-485 (если прибор используется в составе системы «Орион»)
- 5) доставка сообщений по GSM каналу

*Примечание***:** в ходе проверки должны быть проверены, все используемые функции прибора. Если вы не используете локальные ШС, релейные выходы или RS-485 данный функционал не нуждается в проверке.

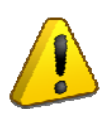

*Если к релейным выходам «УО-4С», подключены системы, запуск которых нежелателен в ходе проверки, их необходимо отключить. Работоспособность релейных выходов в таком случае проверяется с помощью мультиметра.* 

*Таблица 8. Перечень возможных неисправностей и методы их устранения*

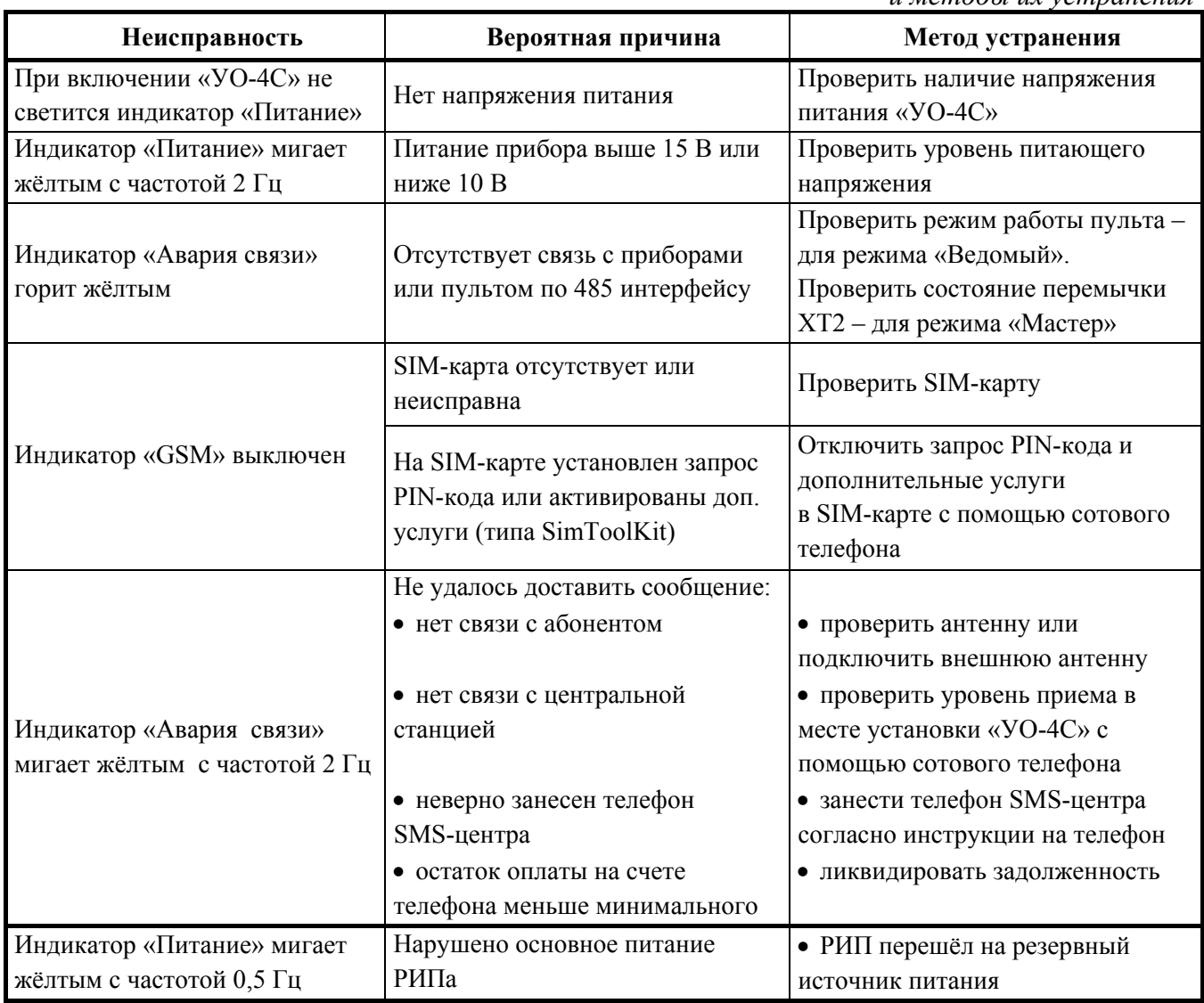

## <span id="page-43-0"></span>**ПРИЛОЖЕНИЕ А. ПРОТОКОЛ ПРЕДАЧИ ИЗВЕЩЕНИЙ CONTACT ID**

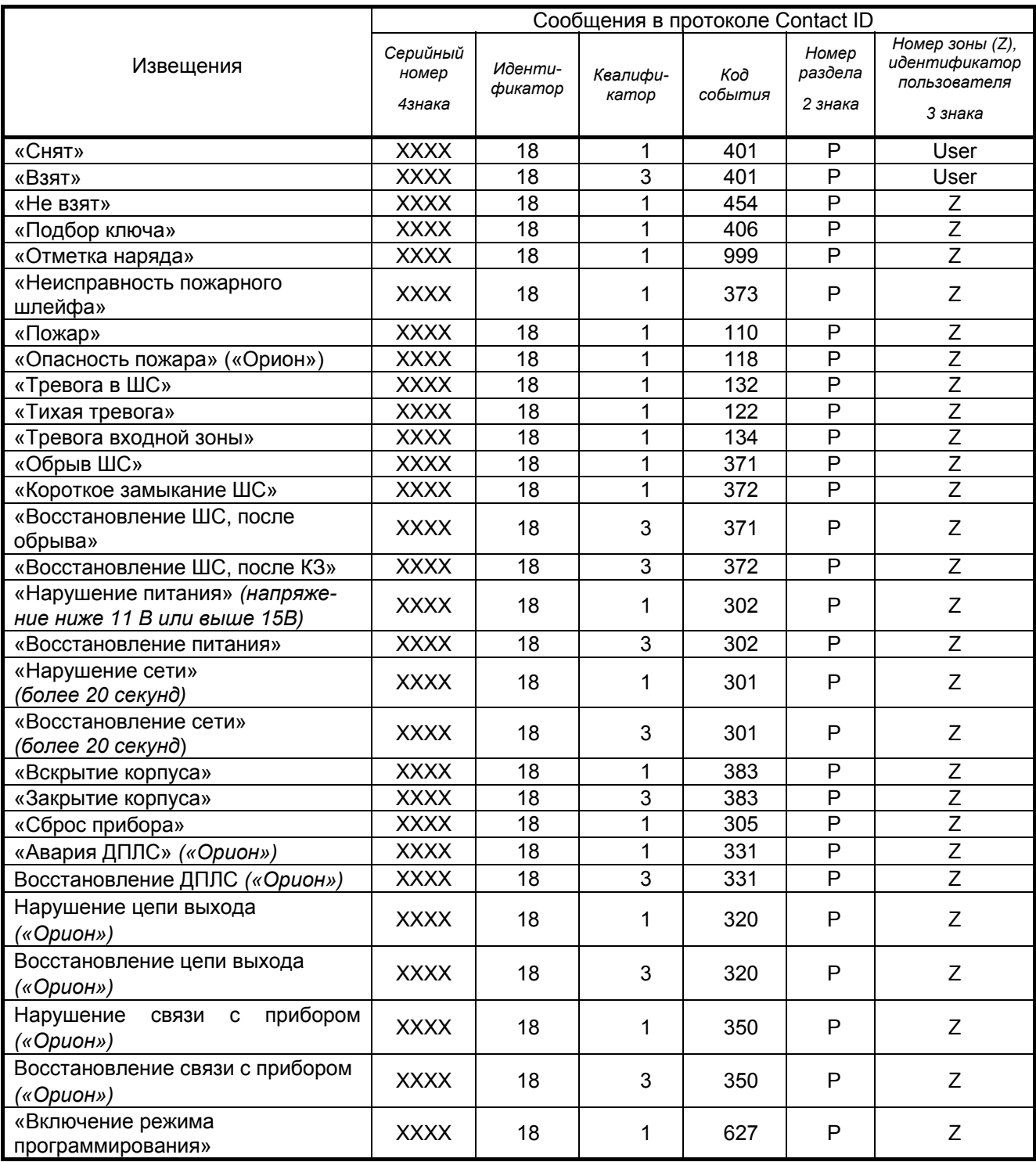

## <span id="page-44-0"></span>**ПРИЛОЖЕНИЕ Б. ПОЛЬЗОВАТЕЛЬСКИЕ SMS-СООБЩЕНИЯ**

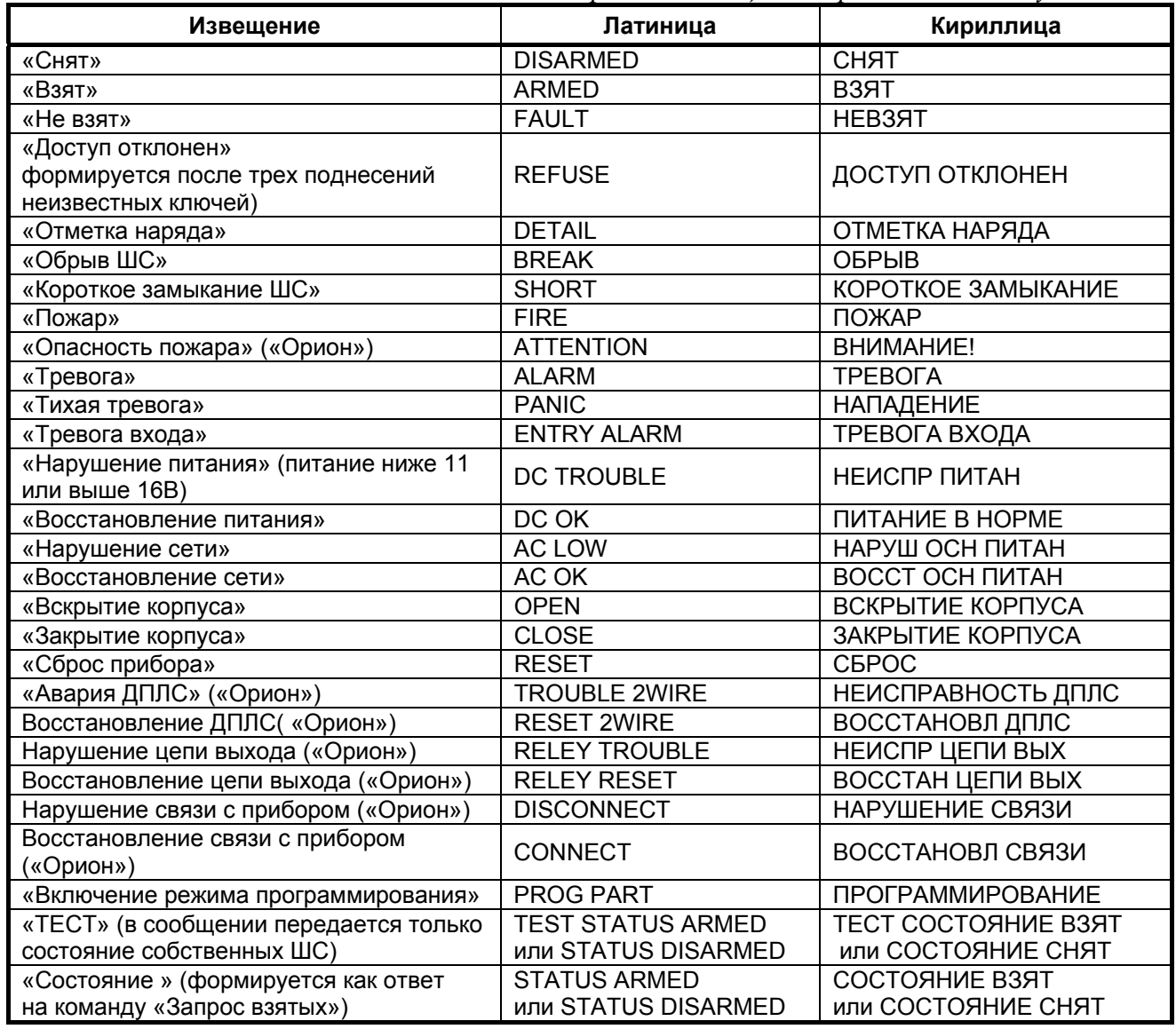

*Перечень сообщений, предлагаемых по умолчанию*

«Автономный режим» – сообщения передаются по номеру ШС:

- Название объекта, ДД-ММ (опционально) ЧЧ:ММ, событие, ШС, описание объекта (опционально)
- Название объекта ДД-ММ (опционально) ЧЧ:ММ, событие, номер ХО, описание ХО (опционально)

«Ведеомый 1», «Ведомый 2», «Мастер» – сообщения передаются по номеру раздела и номеру зоны:

- Название объекта, ДД-ММ (опционально) ЧЧ:ММ, событие, раздел, зона, описание объекта *(опционально)*
- Название объекта, ДД-ММ (опционально) ЧЧ:ММ, событие, раздел, номер ХО, описание ХО *(опционально)*

## <span id="page-45-0"></span>**ПРИЛОЖЕНИЕ В. SMS-СООБЩЕНИЯ ЭГИДА-2**

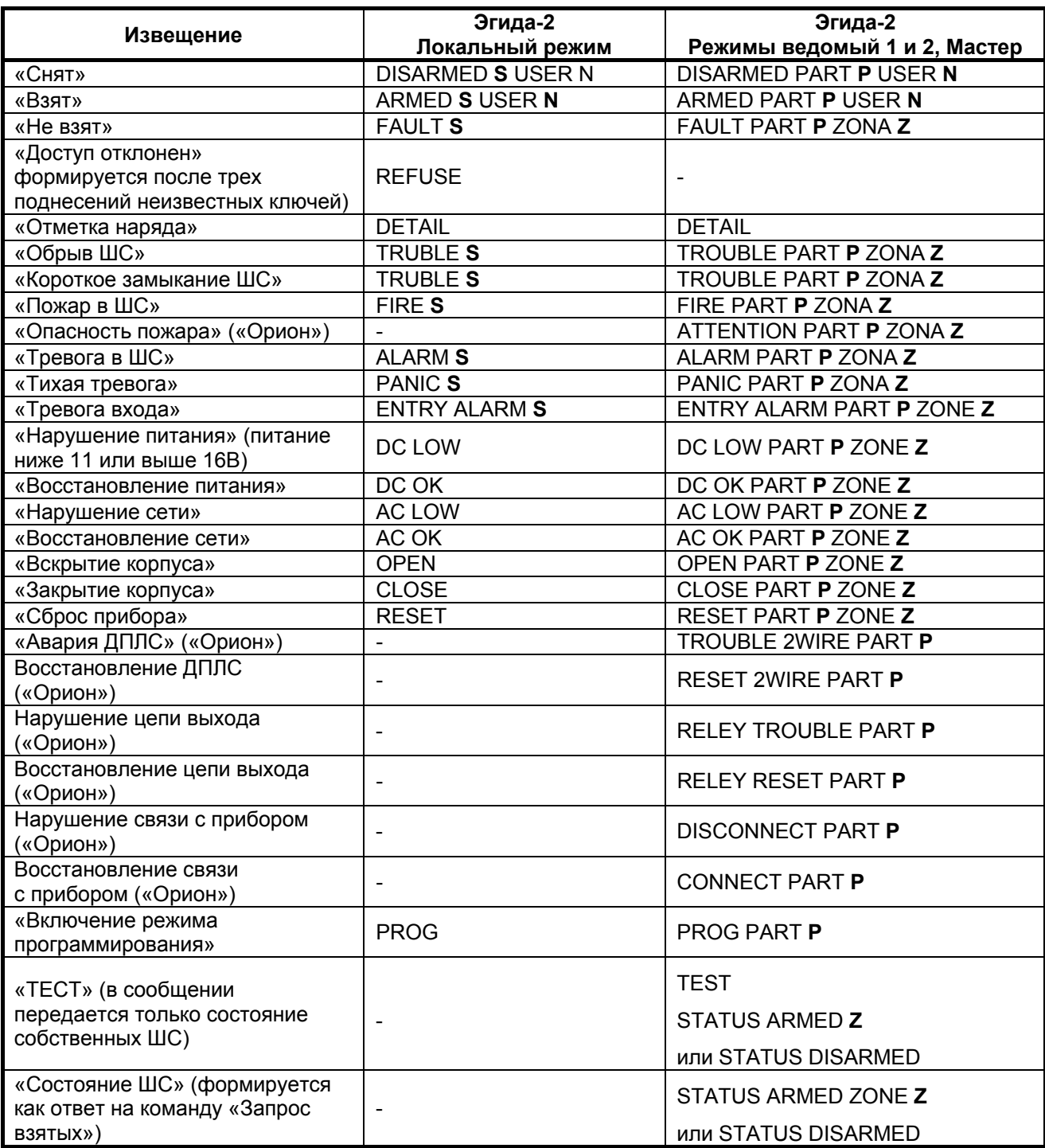

*Где:* 

- **S** номер ШС
- **P** номер раздела
- **D** адрес прибора
- $\bullet$  **Z HOMEP** 30H<sub>bI</sub>

# <span id="page-46-0"></span>**ПРИЛОЖЕНИЕ Г. SMS-СООБЩЕНИЯ ЭГИДА-3**

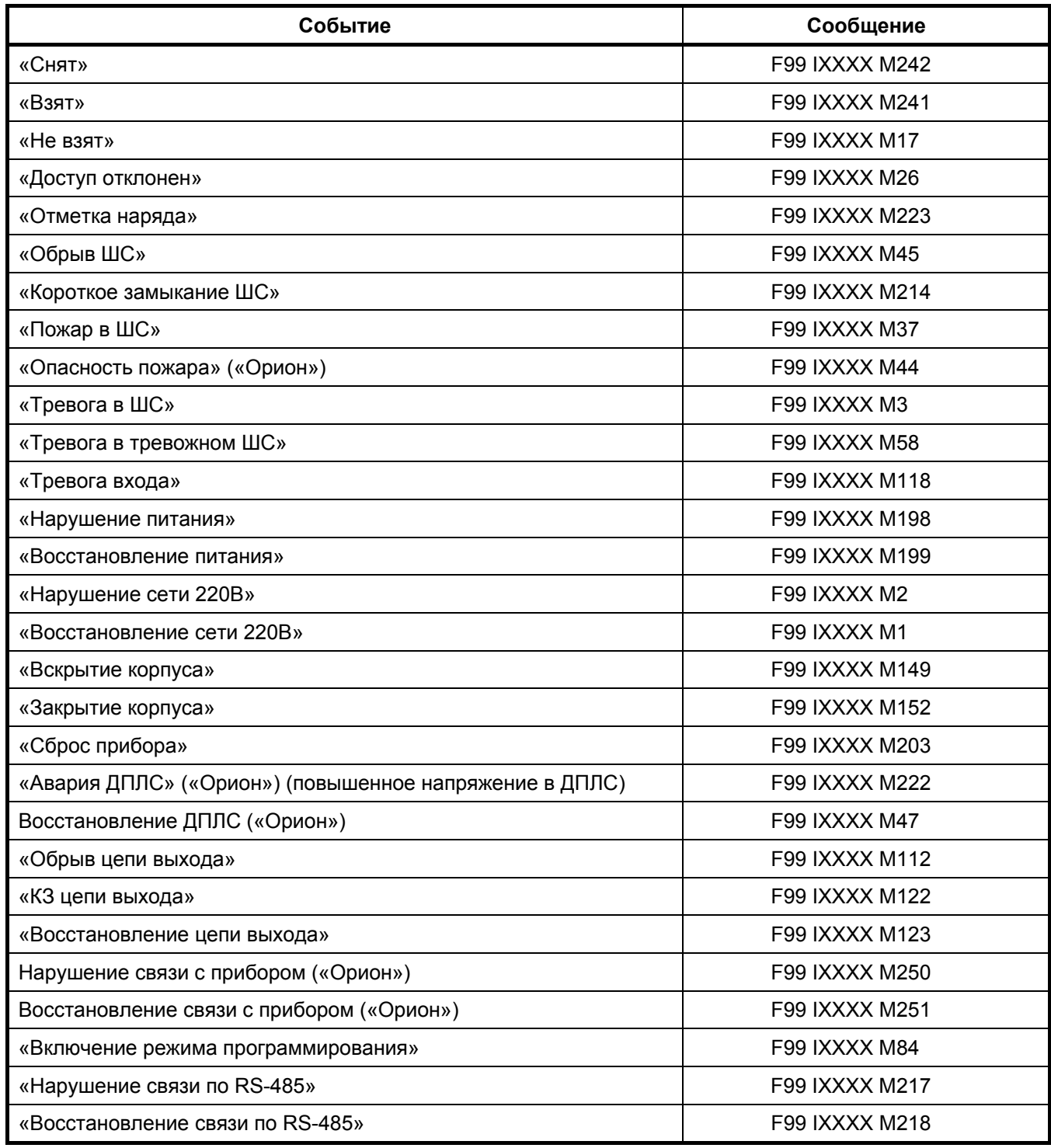

## <span id="page-47-0"></span>**ПРИЛОЖЕНИЕ Д. РЕЧЕВЫЕ СООБЩЕНИЯ**

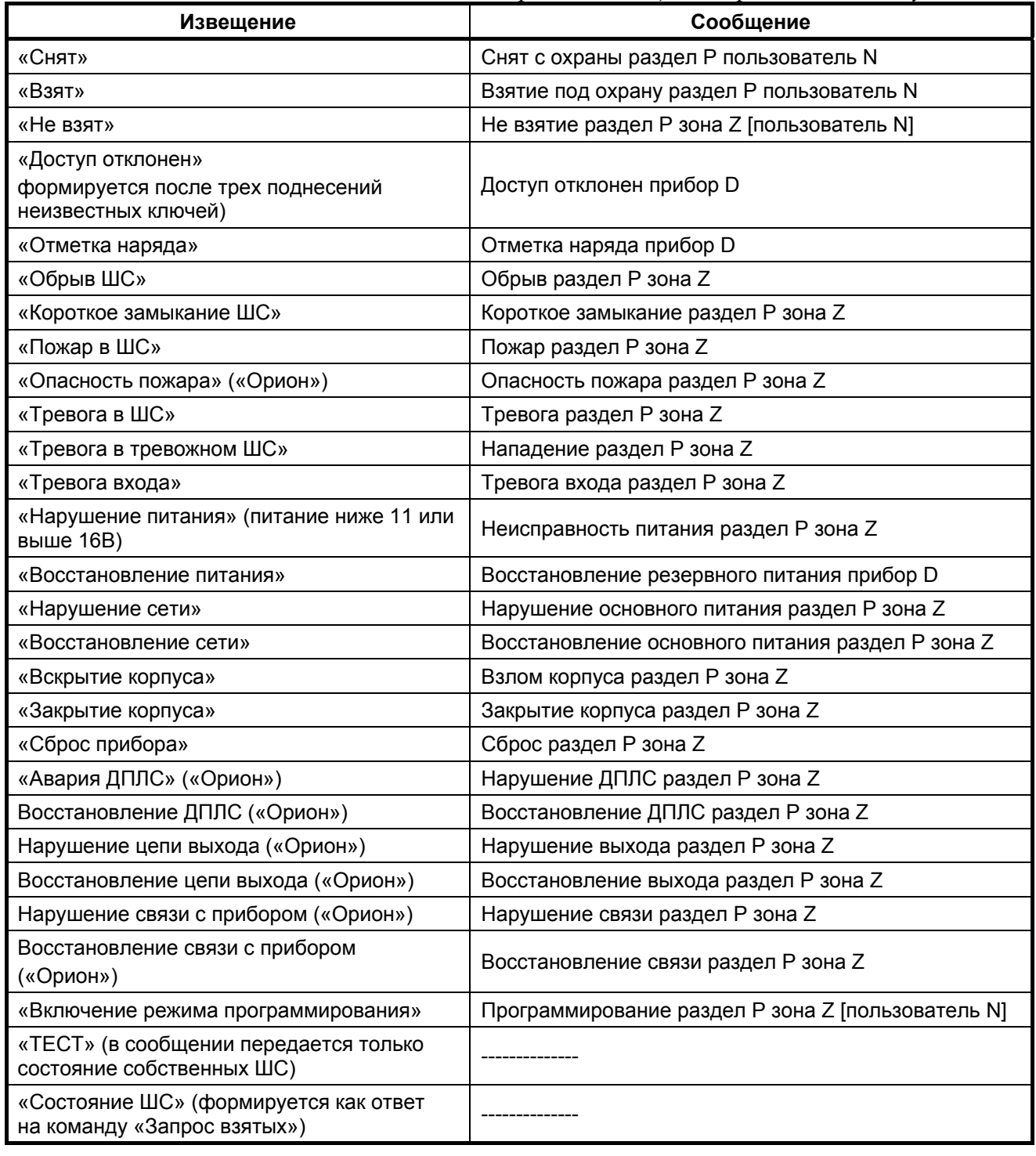

*Перечень сообщений, предлагаемых по умолчанию*

#### *Где:*

- **P** номер раздела
- $\bullet$  **D** адрес прибора
- **Z** номер зоны
- **N** номер пользователя

# <span id="page-48-0"></span>**ПРИЛОЖЕНИЕ E. ОТЛИЧИЯ ОТ ПРЕДЫДУЩИХ ВЕРСИЙ**

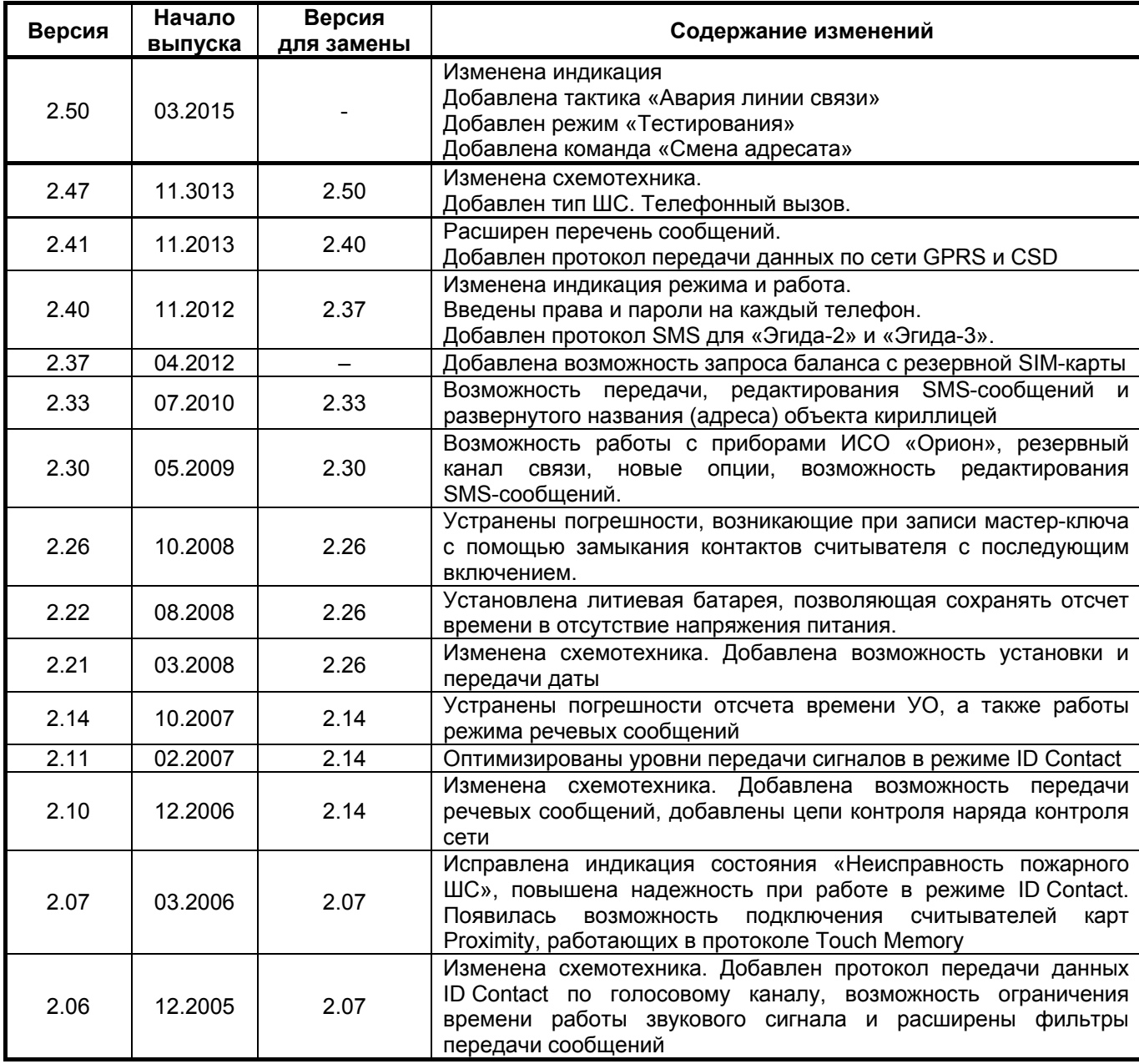

## **ХРАНЕНИЕ, ТРАНСПОРТИРОВАНИЕ, ГАРАНТИЯ**

#### <span id="page-49-0"></span>**ХРАНЕНИЕ**

Хранение УО в потребительской таре должно соответствовать условиям хранения 1 по ГОСТ 15150-69.

В помещениях для хранения УО не должно быть паров кислот, щелочей, агрессивных газов и других вредных примесей, вызывающих коррозию.

#### **ТРАНСПОРТИРОВАНИЕ**

Транспортирование упакованных УО должно проводиться любым видом транспорта в крытых транспортных средствах, в соответствии с требованиями следующих документов:

1) «Правила перевозок грузов автомобильным транспортом» / М-во автомоб. трансп. РСФСР – 2-е изд. – М.: Транспорт, 1984;

2) «Правила перевозки грузов» / М-во путей сообщ. СССР – М.: Транспорт, 1985;

3) «Технические условия погрузки и крепления грузов» / М-во путей сообщ. СССР – М.: Транспорт, 1988;

4) «Правила перевозки грузов» / М-во речного флота РСФСР – М.: Транспорт, 1989;

5) «Руководство по грузовым перевозкам на внутренних воздушных линиях Союза ССР»/Утв. М-вом гражданской авиации СССР 25.03.75. – М.: МГА, 1975;

6) «Правила перевозки грузов в прямом смешанном железнодорожно-водном сообщении» / М-во мор. флота РСФСР - 3-е изд. – М.: Транспорт, 1985;

7) «Технические условия погрузки и размещения в судах и на складах товарно-штучных грузов» / Утв. М-вом речного флота РСФСР 30.12.87 - 3-е изд. – М.: Транспорт, 1990.

Условия транспортирования УО должны соответствовать условиям хранения 5 по ГОСТ 15150-69.

#### **ГАРАНТИИ ИЗГОТОВИТЕЛЯ**

Изготовитель гарантирует соответствие УО техническим требованиям при соблюдении потребителем правил транспортирования, хранения, монтажа и эксплуатации.

Гарантийный срок эксплуатации – 18 месяцев со дня ввода в эксплуатацию, но не более 24 месяцев со дня выпуска изготовителем.

При направлении изделия в ремонт к нему обязательно должен быть приложен акт с описанием возможной неисправности.

# **СВЕДЕНИЯ О СЕРТИФИКАЦИИ ИЗДЕЛИЯ**

<span id="page-50-0"></span>Устройство оконечное «УО-4С» исп.02 АЦДР.426513.010-02 соответствует требованиям «Технического регламента о требованиях пожарной безопасности» (Федеральный закон №123-ФЗ) и имеет сертификат соответствия № C-RU.ПБ01.B.02999.

Производство устройств оконечных «УО-4С» исп.02 АЦДР.426513.010-02 имеет сертификат соответствия ГОСТ Р ИСО 9001 – 2008 № РОСС RU.ИК32.К00104.

<span id="page-51-0"></span>ЗАО НВП «Болид», 141070, Московская область, г. Королёв, ул. Пионерская, д. 4.

Тел./факс: (495) 775-71-55 (многоканальный), 777-40-20, 516-93-72.

E-mail: [info@bolid.ru](mailto:info@bolid.ru), [http://bolid.ru.](http://bolid.ru/)

Техническая поддержка: [support@bolid.ru](mailto:support@bolid.ru).

# <span id="page-52-0"></span>**СВИДЕТЕЛЬСТВО О ПРИЕМКЕ И УПАКОВЫВАНИИ**

**Устройство оконечное системы передачи извещений по каналам сотовой связи GSM** «УО-4С» исп. 02 — АЦДР.426513.010 02

обозначение заводской номер

изготовлено и принято в соответствии с обязательными требованиями государственных стандартов, действующей технической документацией, признано годным для эксплуатации и упаковано НВП «Болид».

Ответственный за приемку и упаковывание

 $\overline{\text{OTK}}$ 

Ф.И.О. год, месяц, число